# NACHAR **BY 7 Group of Institutions**

# **POWER ELECTRONICS LAB**

# **LABORATORY MANUAL**

# **B.TECH.(EEE) SEMESTER -VI SUBJECT CODE: KEE-653**

**Session: 2023-24, Even Semester**

**DRONACHARYA GROUP OF INSTITUTIONS**

**DEPARTMENT OF EEE #27 KNOWLEDGE PARK 3**

**GREATER NOIDA**

**AFFILATED TO Dr. ABDUL KALAM TECHNICAL UNIVERSITY, LUCKNOW**

# **List of Experiments mapped with COs**

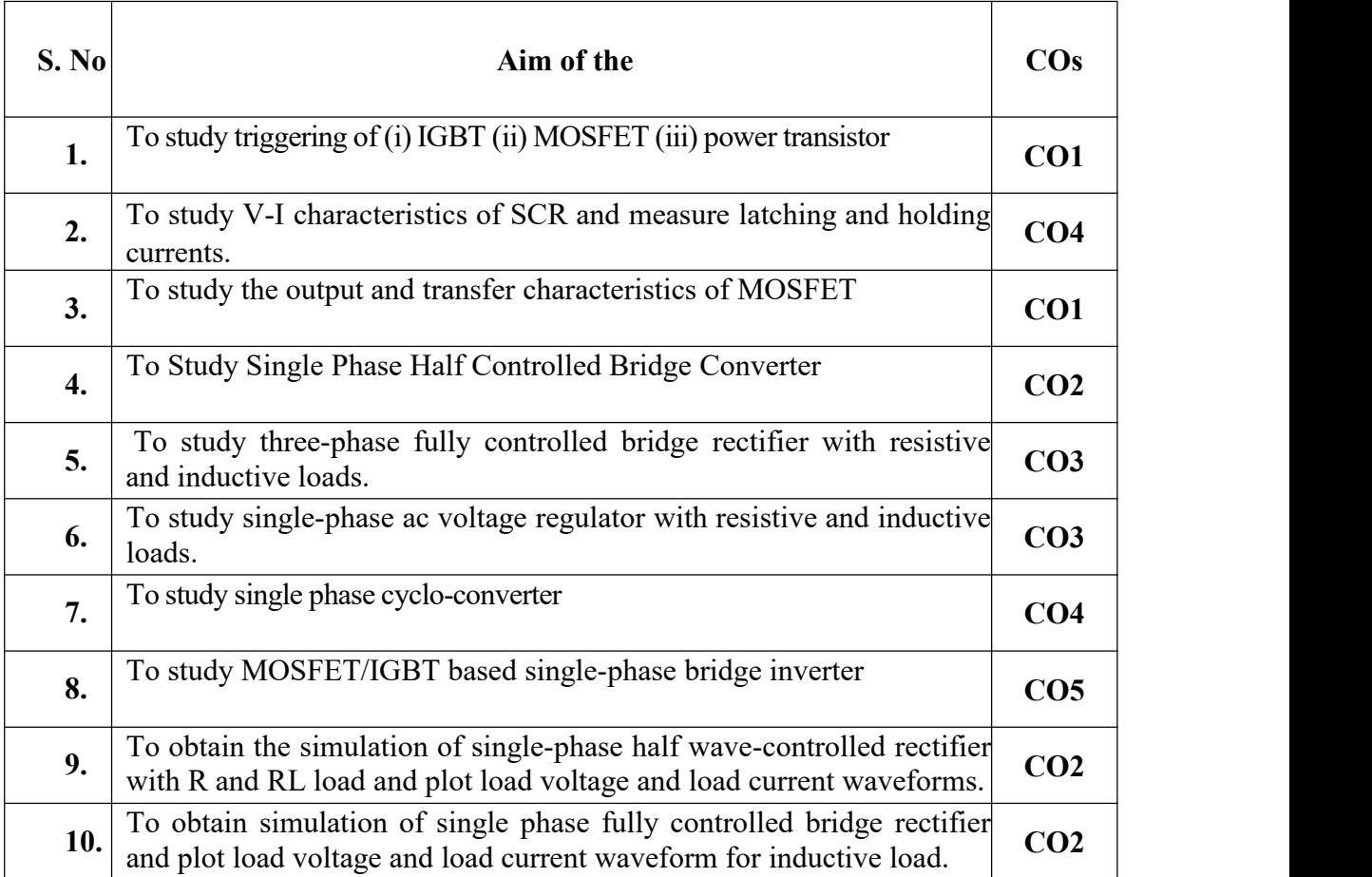

# **EXPERIMENT 1**

### **OBJECTIVE: To study triggering of (i) IGBT (ii) MOSFET (iii) power transistor**

#### **APPARATUS REQUIRED:**

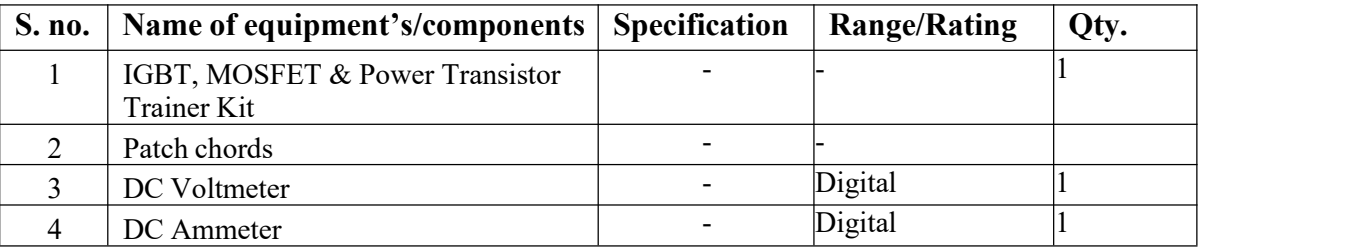

#### **BRIEF THEORY:**

The meaning of IGBT, MOSFET & Power Transistoris to switch on the concerning components. Switch on means in the case of IGBT collector to emitter should fully internally shorted i.e., voltage between emitter and collector should be almost zero or few milli volts and in the case of non-triggering conditions emitter to collector internally totally open circuit. In the field the requirement is to operate many or atleast two IGBTs at a time. To make proper electrically isolation in between triggering pulses is required here we will be discussed the same. Such type of triggering circuit is use for MOSFET and for power transistor more current is required so driver amplifier is used to drive the power transistor.

**Gate Frequency Generation:** The Gate frequency generation circuit is given in Fig-'1'. To operate Gate wave circuit  $+5$  V DC is developed through diode D1, D2, D3, D4, C3, C4 and IC 5. IC<sub>1</sub> is a stable multi vibrator VR1 to control its frequency. It will give the output from pin no. 3 and fed to IC2 that is JK flip-flop and its output will come through pin no. 14  $\&$  pin no. 15. The frequency at 14 and 15 will half a stable multivibrator frequency. The output from pin no. 15 will feed to opto coupler IC3 and output of opto coupler is fed to driver transistor T1. The output of T1 will be fed to the base of power transistor T2, the process will same as IC3 and T1. The difference between them pins no 15 of IC2 will at 0° and pin no 14 of IC 2 will at 180 o .

For electric isolation every opto coupler is required separate isolated 12 V supply, so it also given in diagram.

#### **Triggering of IGBT:**

To triggering of IGBT, its required emitter to gate voltage approximates 10 V DC. To operate at a time many IGBTs, electrically isolation is required. So, it's necessary to use opto coupler for triggering of IGBTs at a time with perfect electrically isolation. IGBT is volt- age operated device so voltage with current is not required the gate current almost negligible. The output voltage from opto coupler is sufficient to trigger IGBT.

The gate of IGBT should never hang in air. Because due to available voltage in air the IGBT may partially ON and may heat & damage so its Gate to emitter a high ohmic resistance approximate 10K is

#### hard

coupled. The IGBTs is the combination of MOSFET &power transistor to use at high voltage switching.

#### **Triggering of MOSFET:**

All features to trigger the MOSFET is same as IGBT, only difference is MOSFET is used for low voltage switching. Safety measures 10 K resistance is also required. Source to gate

voltage approximate 10 V DC is required. Same electrically isolation is required which is operate by opto coupler.

#### **Triggering of Power Transistor:**

Transistor is current operated device to switching it the requirement is low voltage but few milli amps current also. The output of opto coupler is fed to a driver transistor and transis- tor will provide sufficient power to a drive a power transistor. Power transistor mostly used for high voltage and high frequency switching.

## Circuit diagram

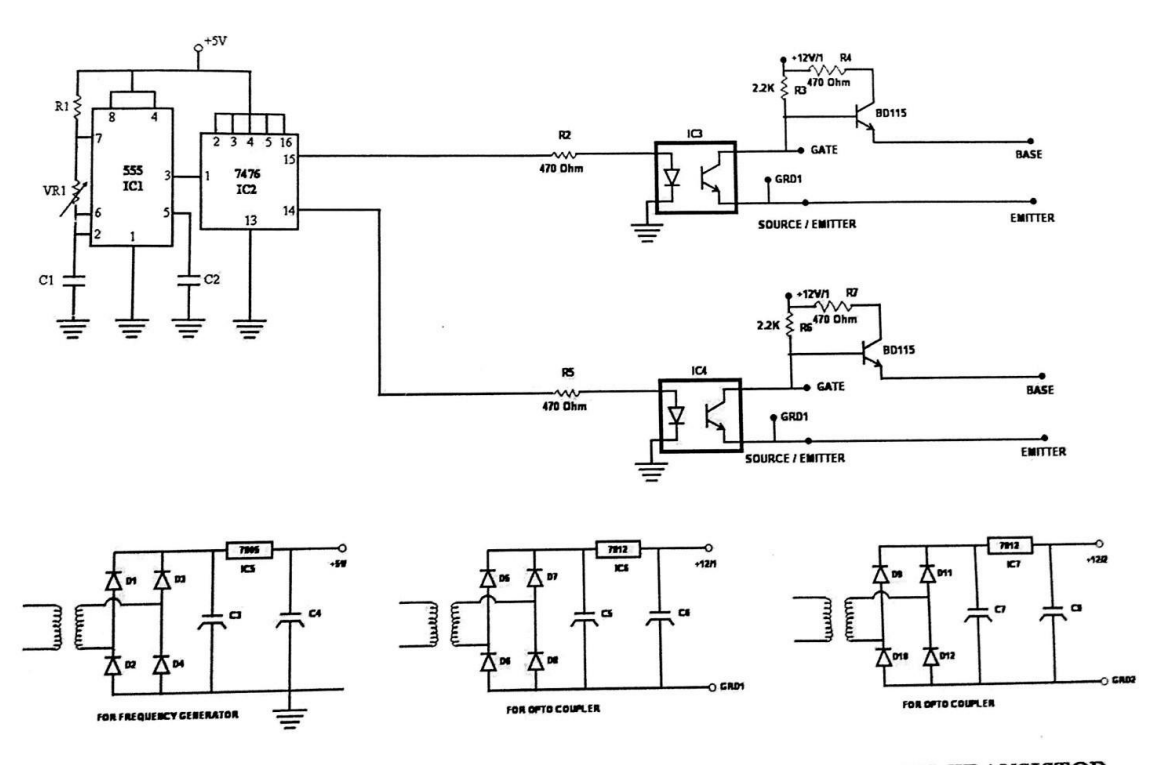

FIG-'1': TRIGGERING CIRCUIT DIAGRAM FOR IGBT, MOSFET & POWER TRANSISTOR

# POWER ELECTRONICS LAB (KEE653)

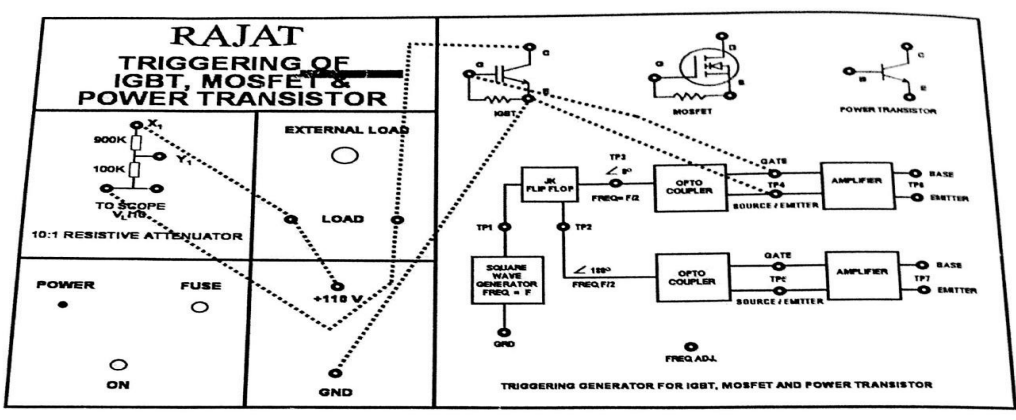

 $FIG - '3'$ 

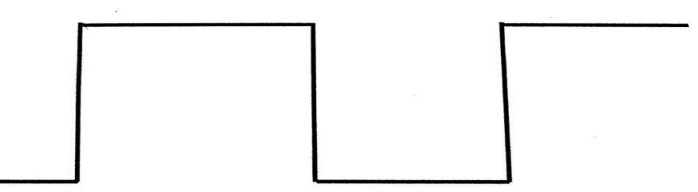

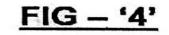

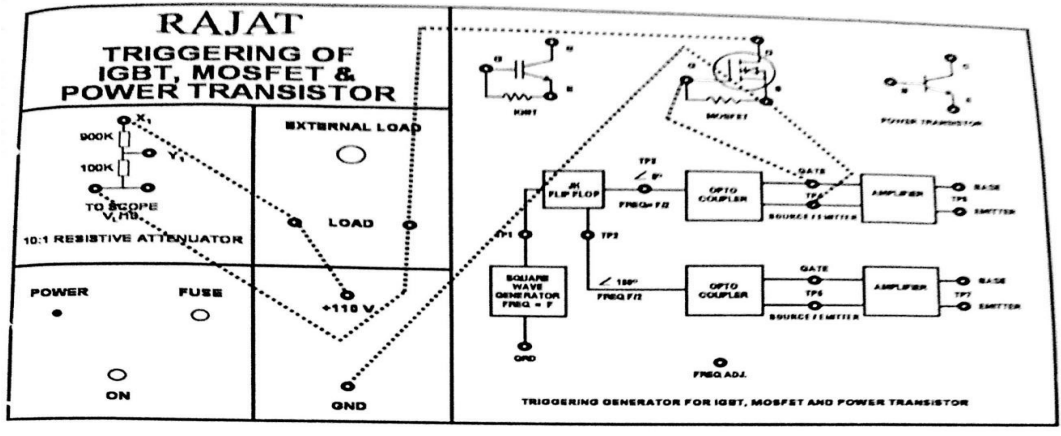

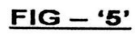

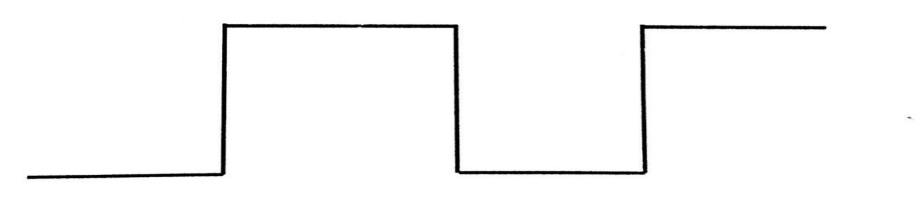

 $FIG - '6'$ 

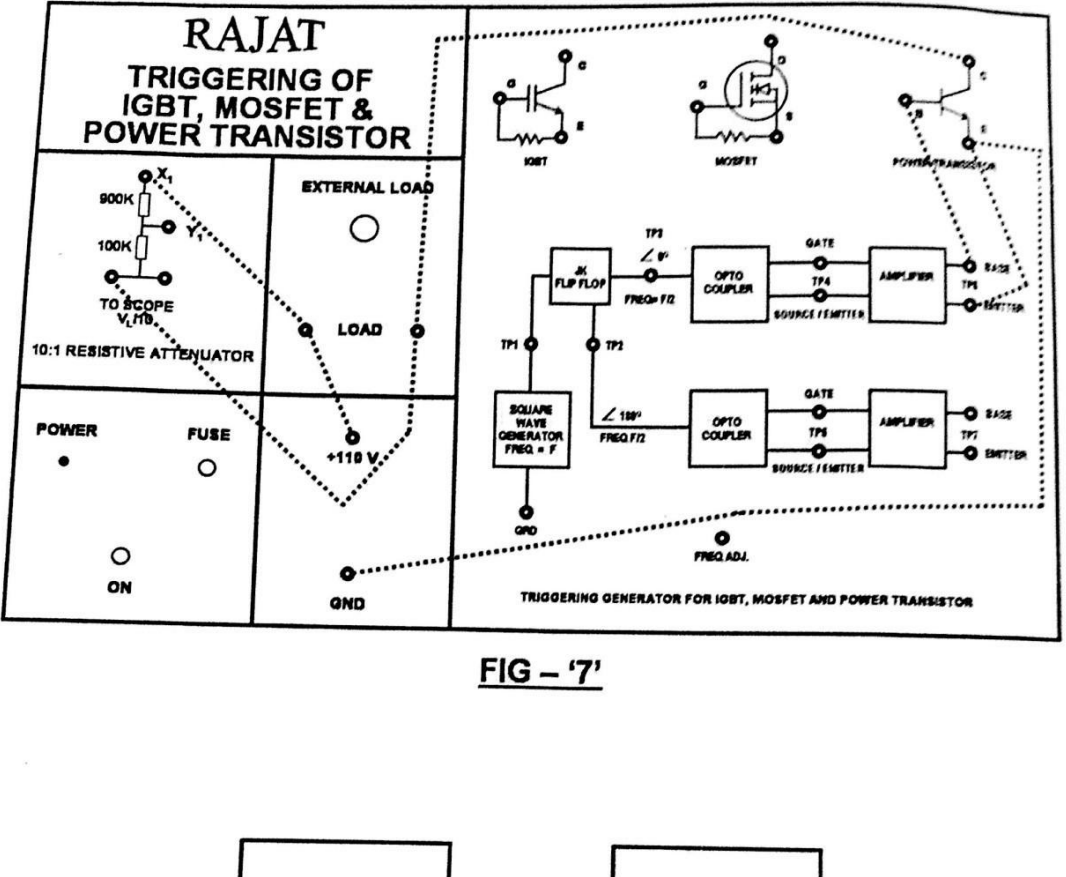

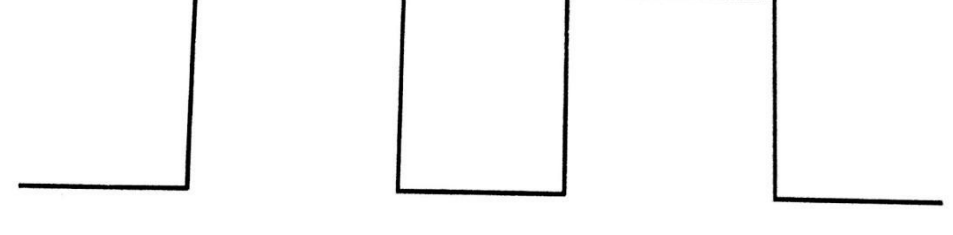

 $FIG - '8'$ 

#### **RESULT:**

#### **PROCEDURE:**

- 1. Keep all positions at minimum.
- 2. Set Anode to Cathode voltage V<sub>AK</sub> to some volts say 15V.
- 3. Now slowly vary the  $V_G$  voltage till the SCR triggers and note down the reading of gate current  $(I_G)$ and Gate Cathode voltage ( $V_{GK}$ ) and rise of anode current  $I_A$ .
- 4. Repeat the same for different Anode to Cathode voltage and find VAK an

# **EXPERIMENT 2**

**OBJECTIVE:** To plot the V - I Characteristics of SCR.

### **APPARATUS REQUIRED:**

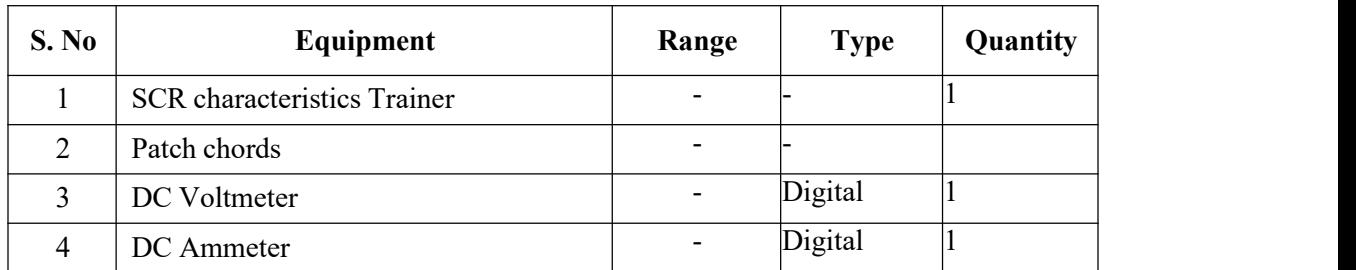

### **CIRCUIT DIAGRAM:**

#### Symbol

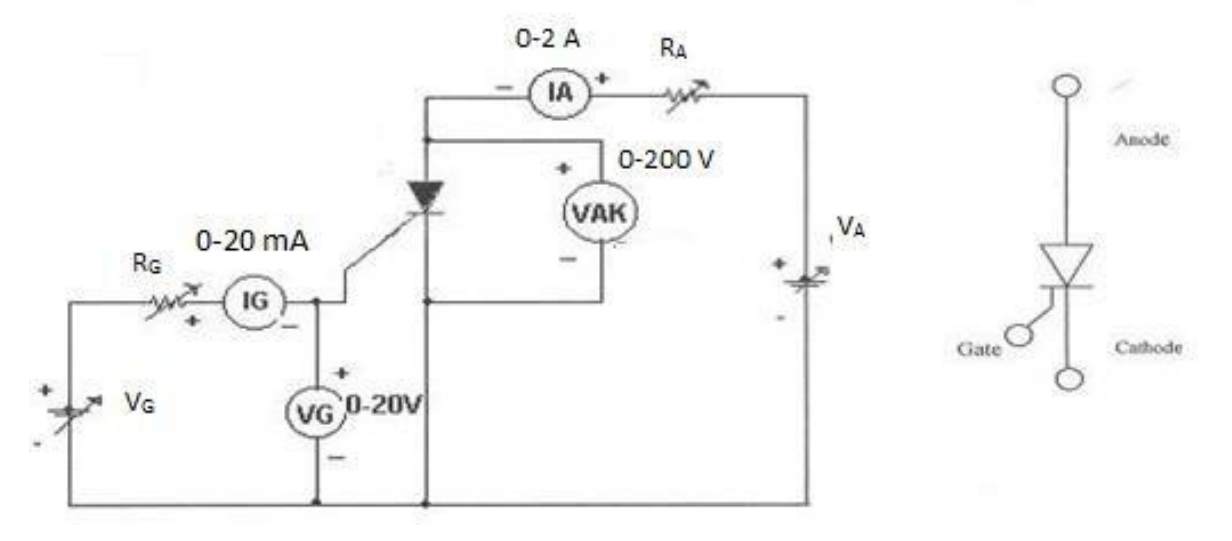

#### **Study** of **Characteristics** of **SCR**

## **PROCEDURE:**

#### **V - I CHARACTERISTICS:**

- 1. Make all connections as per the circuit diagram.
- 2. Initially keep VG & VA at minimum position and R1 & R2 maximum position.
- 3. Adjust Gate current  $I_g$  to some constant by varying the VG or RG.
- 4. Now slowly vary VAand observe Anode to Cathode voltage VAK and Anode currentIA.
- 5. Tabulate the readings of Anode to Cathode voltage VAK and Anode current IA.
- 6. Repeat the above procedure for different Gate current Ig.

# **GATE TRIGGRING AND FINDING V<sup>G</sup> AND IG:-**

1. Keep all positions at minimum.

- 2. Set Anode to Cathode voltage VAK to some volts say 15V.
- 3. Now slowly vary the VG voltage till the SCR triggers and note down the reading of gate current (IG) and Gate Cathode voltage(VGK) and rise of anode current IA.
- 4. Repeat the same for different Anode to Cathode voltage and find VAK and IG values.

### **TO FIND LATCHING CURRENT**:

- 1. Keep R2 at middle position.
- 2. Apply 20V to the Anode to cathode by varying V2.
- 3. Rise the Vg voltage by varying VG till the device turns ON indicated by sudden rise in IA.At what current SCR trigger it is the minimum gate current required to turn ON the SCR.
- 4. Now set RA at maximum position, then SCR turns OFF, if it is not turned off reduce VA

up to turn off the device and put the gate voltage.

- 5. Now decrease the RA slowly, to increase the Anode current gradually in steps.
- 6. At each and every step, put OFF and ON the gate voltage switches VG. If the Anode current is greater than the latching current of the device, the device says ON even after switch OFF S1, otherwise device goes to blocking mode as soon as the gate switch is put OFF.
- 7. If IA>IL then, the device remains in ON state and note that anode current as latching current.
- 8. Take small steps to get accurate latching current value.

#### **TO FIND HOLDING CURRENT**:

- 1. Now increase load current from latching current level by varying  $RA & VA$ .
- 2. Switch OFF the gate voltage switch S1 permanently (now the device is in ON state).
- 3. Now increase load resistance(R2), so that anode current reducing, at some anode current the device goes to turn off. Note that anode current as holding current.
- 4. Take small steps to get accurate holding current value.

5. Observe that IH<IL.

## **MODEL GRAPH:**

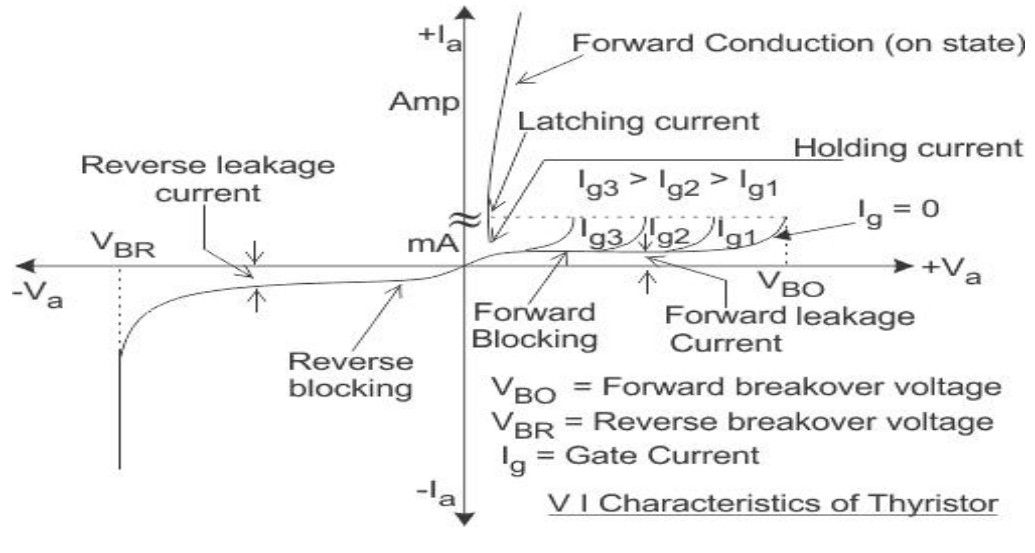

**V- I Characteristics of SCR**

**RESULT:**

# **EXPERIMENT 3**

#### **OBJECTIVE: To study the output and transfer characteristics ofMOSFET**

#### **APPARATUS REQUIRED:**

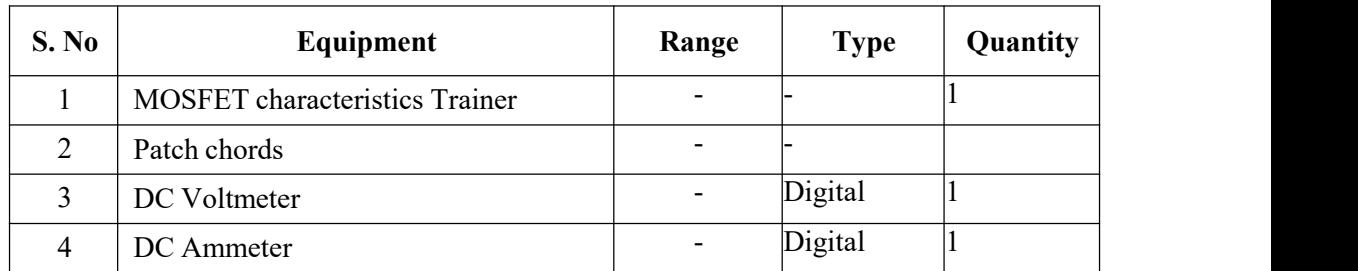

#### **CIRCUIT DIAGRAM:**

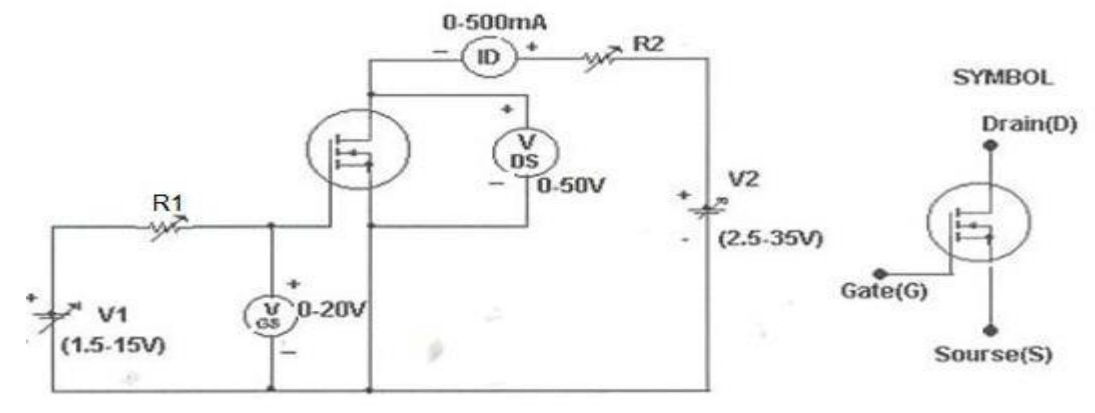

**Study** of **Characteristics** of **MOSFET** 

#### **PROCEDURE:**

#### **TRANSFER CHARACTERISTICS:**

- 1. Make all connections as per the circuit diagram.
- 2. Initially keep  $V_1 \& V_2$  at minimum position and  $R_1 \& R_2$  middle position.
- 3. Set  $V_{DS}$  to some say 10V.
- 4. Slowly vary Gate source voltage  $V_{GS}$  by varying V1.
- 5. Note down  $I_D$  and  $V_{GS}$  readings for each step.
- 6. Repeat above procedure for 20V & 30V of  $V_{DS}$ . Draw Graph between I<sub>D</sub> & V<sub>GS</sub>.

#### **OUTPUT CHARACTERISTICS:**

1. Initially set  $V_{GS}$  to some value say 3V by varying V1.

- 
- 2. Slowly vary V2 and note down  $I_D$  and  $V_{DS}$ .<br>3. At particular value of  $V_{GS}$  there a pinch off voltage between drain and source.<br>If  $V_{DS} < V_P$  device works in the constant resistance region and  $I_O$  is directly propor  $V_{DS}$ . If  $V_{DS} > V_P$  device works in the constant current region.
- 4. Repeat above procedure for different values of  $V_{GS}$  and draw graph between  $I_D$   $_{VS}$   $V_{DS}$

#### **MODEL GRAPH:**

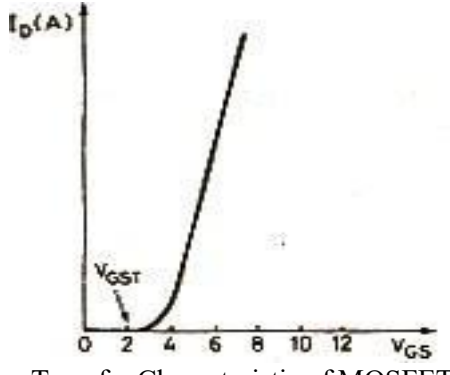

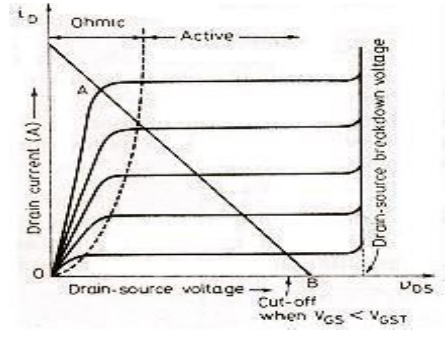

Transfer Characteristic of MOSFET Output Characteristics of MOSFET

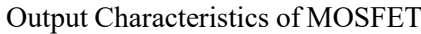

# **V- I Characteristics of SCR**

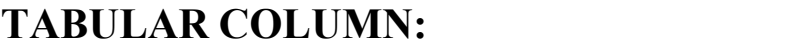

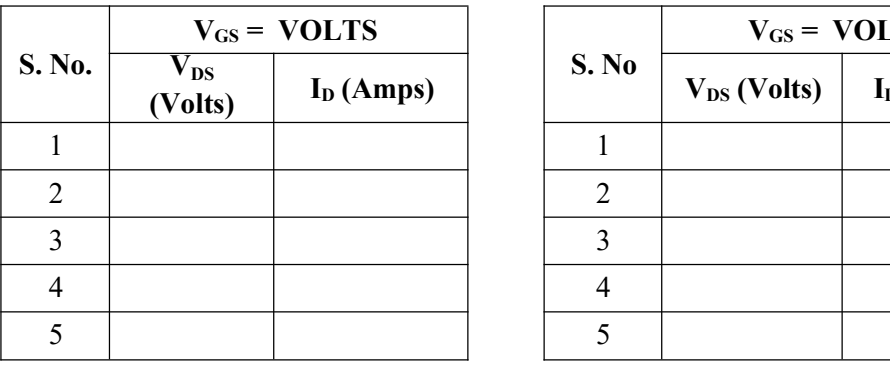

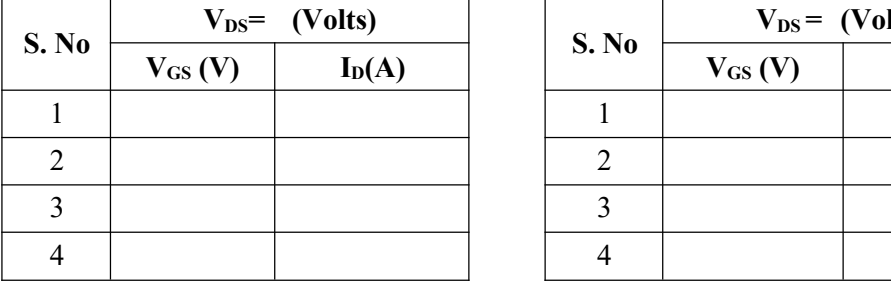

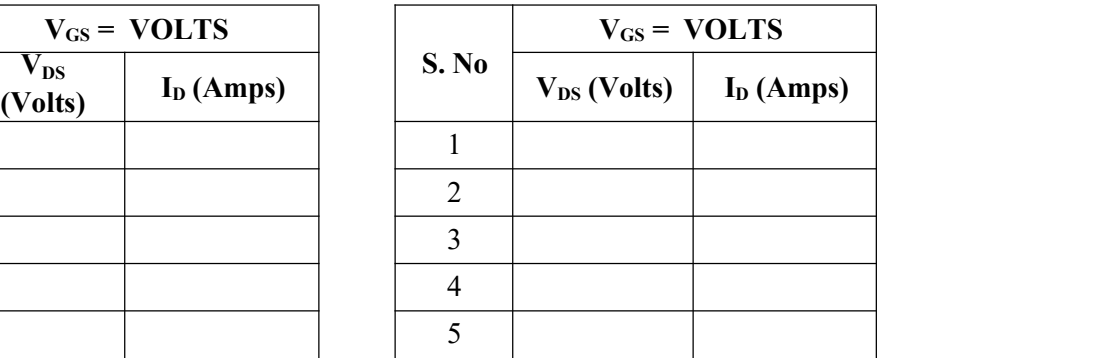

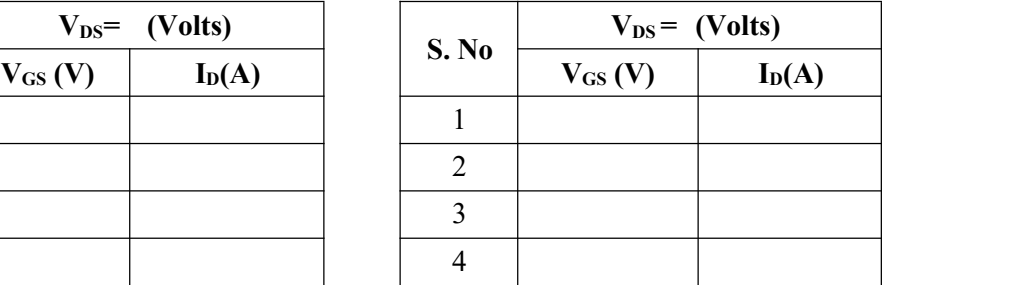

#### **RESULT:**

# **EXPERIMENT – 4**

**AIM:** To study the single-phase half controlled bridge converter with R & RL Load.

#### **APPARATUS:**

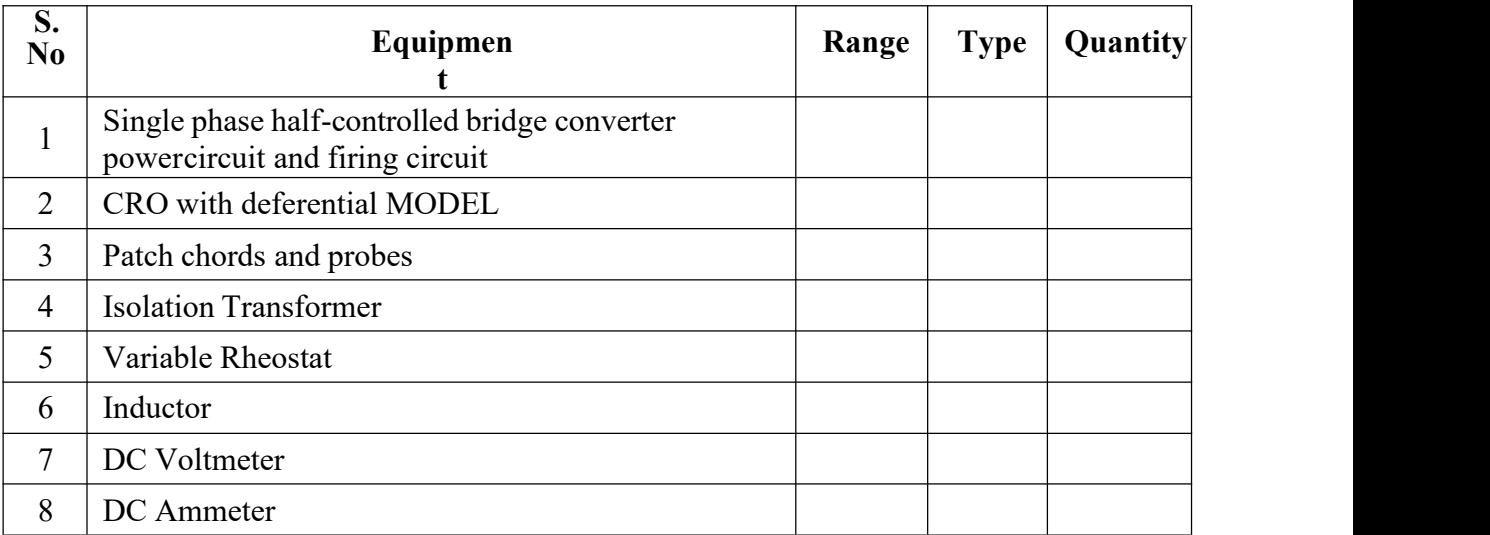

#### **CIRCUIT DIAGRAM:**

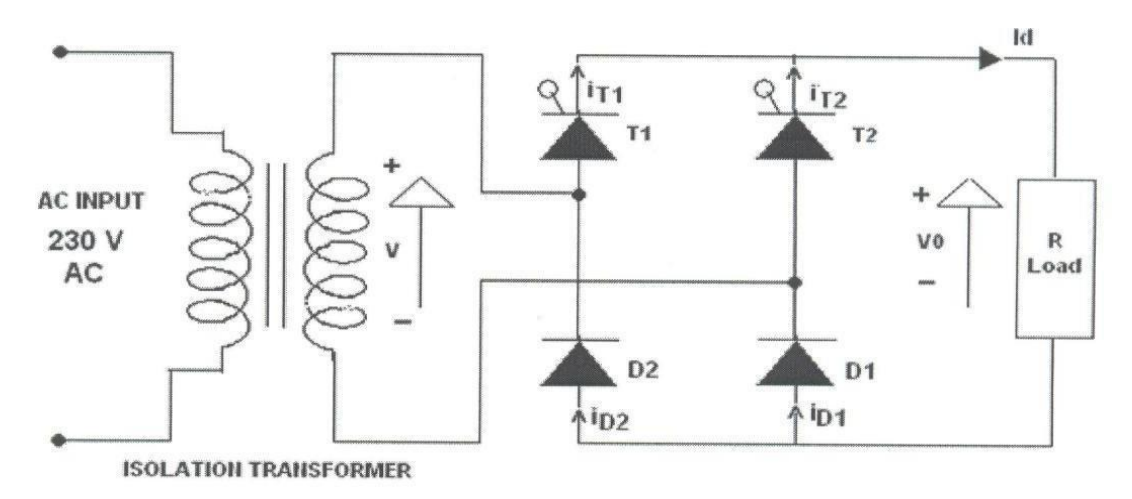

#### **Circuit Diagram of Single Phase Half Controlled Bridge Converter**

#### **PROCEDURE:**

- 1. Make all connections as per the circuit diagram.
- 2. Connect first 30V AC supply from Isolation Transformer to circuit.
- 3. Connect firing pulses from firing circuit to Thyristors as indication in circuit.
- 4. Connect resistive load 200Ω / 5A to load terminals and switch ON the MCB

and IRSswitch and trigger output ON switch.

- 5. Connect CRO probes and observe waveforms in CRO, Ch-1 or Ch-2, across load anddevice in single phase half controlled bridge converter.
- 6. By varying firing angle gradually up to  $180<sup>0</sup>$  and observe related waveforms.
- 7. Measure output voltage and current by connecting AC voltmeter & Ammeter.
- 8. Tabulate all readings for various firing angles.
- 9. For RL Load connect a large inductance load in series with Resistance and observe allwaveforms and readings as same as above.
- 10. Observe the various waveforms at different points in circuit by varying the Resistive Loadand Inductive Load.
- 11. Calculate the output voltage and current by theoretically and compare with it practicallyobtained values.

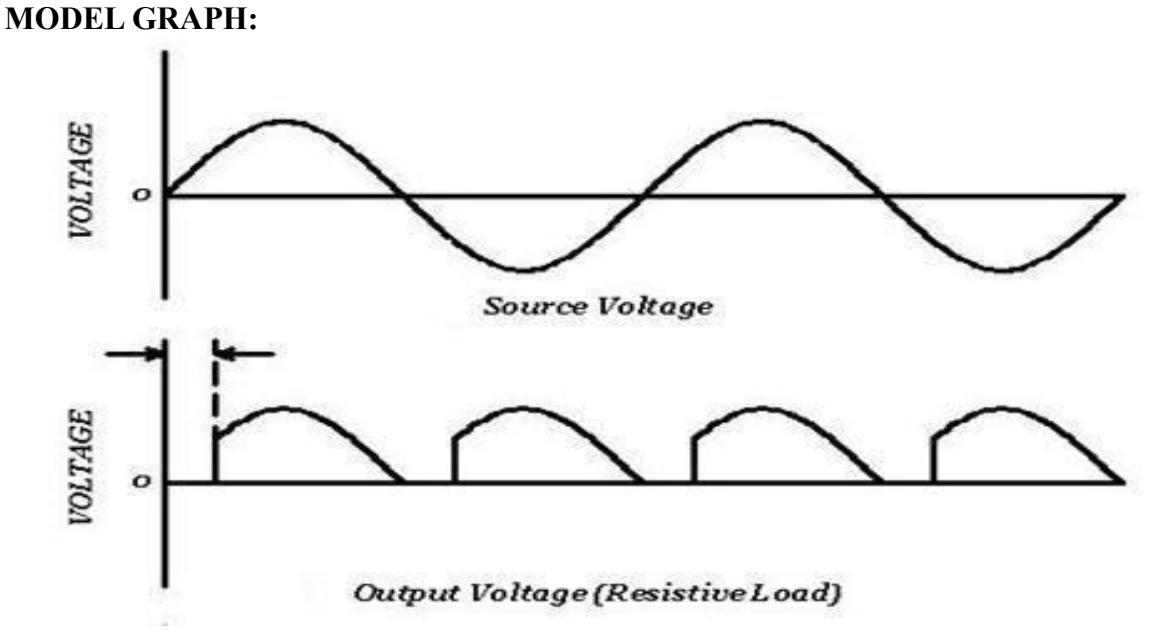

Output Wave Forms of Single Phase Half Controlled Bridge Converter

# **TABULAR COLUMN:**

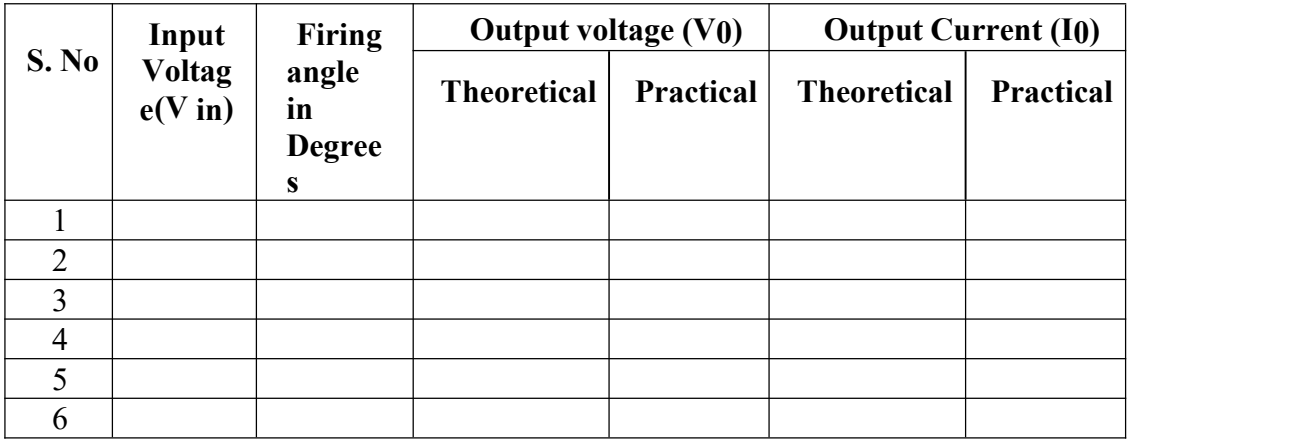

### **MODEL CALCULATIONS:**

$$
V0 = (\sqrt{2}V / \prod) * (1 + \cos \alpha)
$$

- I0 =  $(\sqrt{2}V / \prod R) * (1+Cos$ <br>
α)α = Firing Angle
- $=$  Firing Angle
- $V = RMS$  Value across transformer output

### **RESULT:**

# **EXPERIMENT – 5**

**OBJECTIVE:** To study the single phase fully controlled bridge converter with R & RL Load.

#### **APPARATUS:**

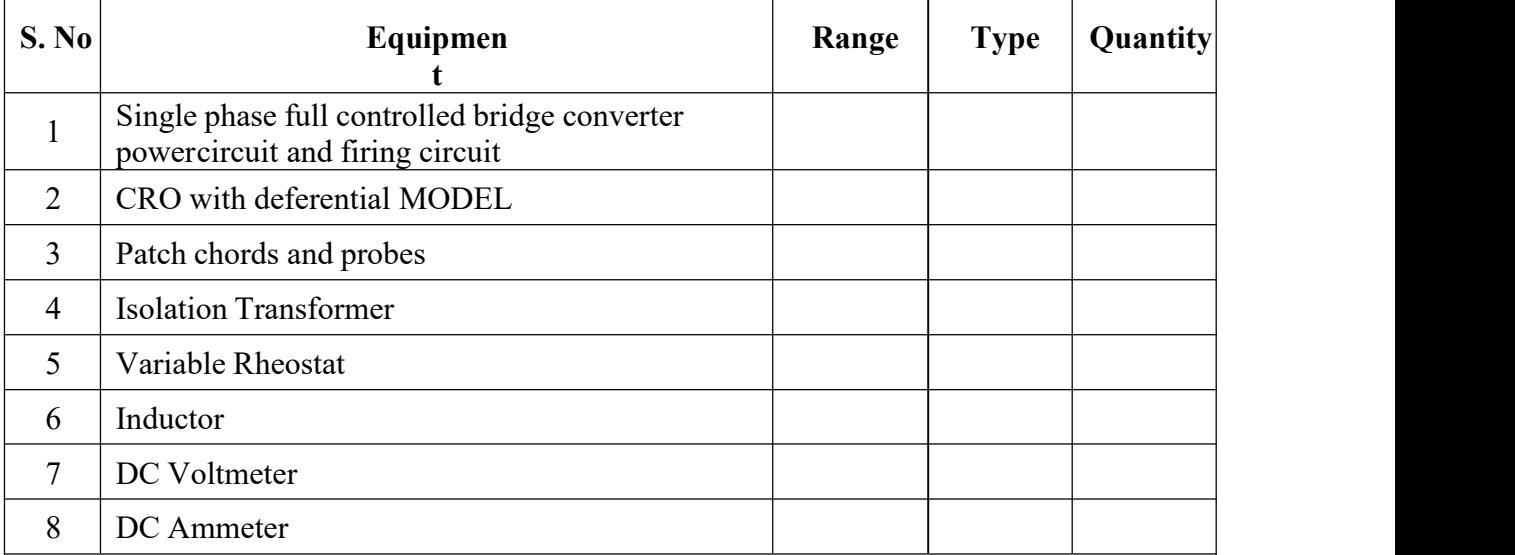

#### **CIRCUIT DIAGRAM:**

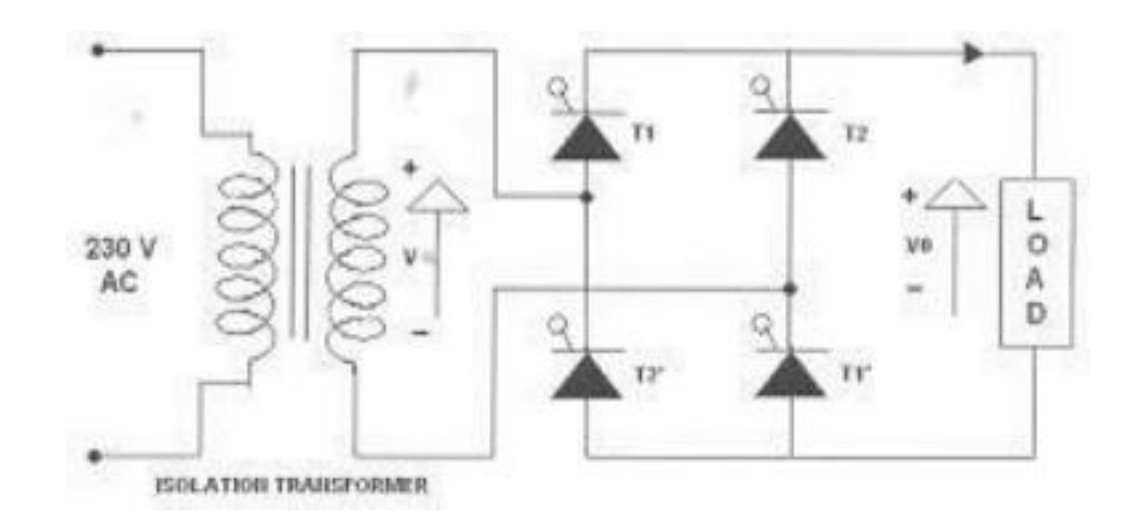

#### **Single Phase Fully Controlled Bridge Converter**

#### **PROCEDURE:**

- 1. Make all connections as per the circuit diagram.
- 2. Connect firstly 30V AC supply from Isolation Transformer to circuit.
- 3. Connect firing pulses from firing circuit to Thyristors as indication in circuit.
- 4. Connect resistive load 200Ω / 5A to load terminals and switch ON the MCB

and IRSswitch and trigger output ON switch.

- 5. Connect CRO probes and observe waveforms in CRO across load and device in singlephase fully controlled bridge converter.
- 6. By varying firing angle gradually up to  $180^{\circ}$  and observe related waveforms.
- 7. Measure output voltage and current by connecting AC voltmeter & Ammeter.
- 8. Tabulate all readings for various firing angles.
- 9. For RL Load connect a large inductance load in series with Resistance and observe allwaveforms and readings as same as above.
- 10. Observe the various waveforms at different points in circuit by varying the Resistive Loadand Inductive Load.
- 11. Calculate the output voltage and current by theoretically and compare with it practicallyobtained values.

#### **TABULAR COLUMN:**

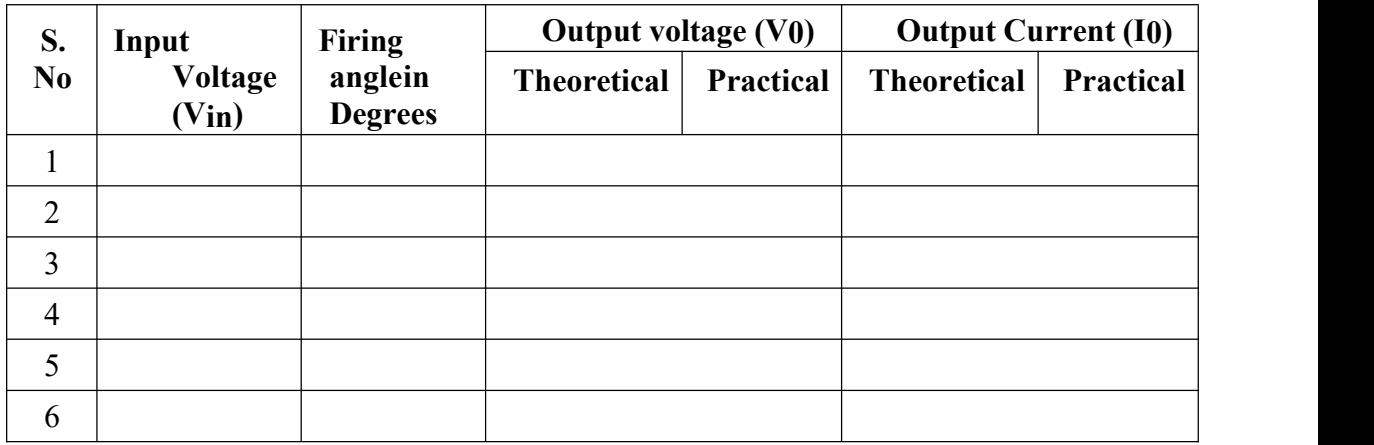

#### **MODEL CALCULATIONS:**

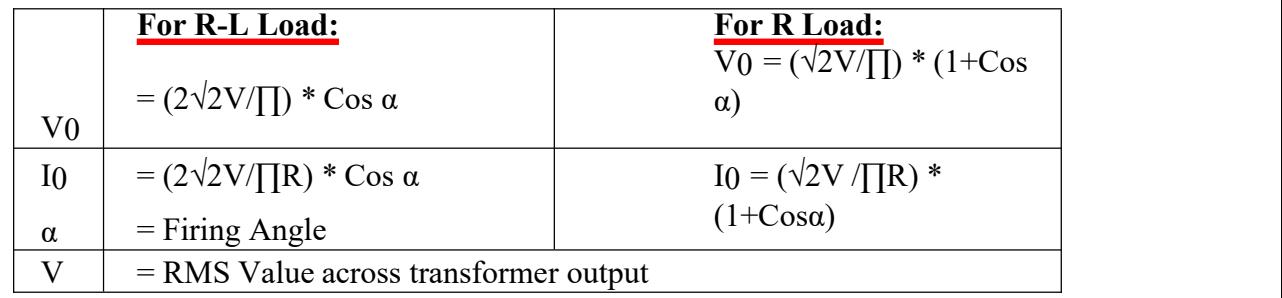

#### **MODEL GRAPH:**

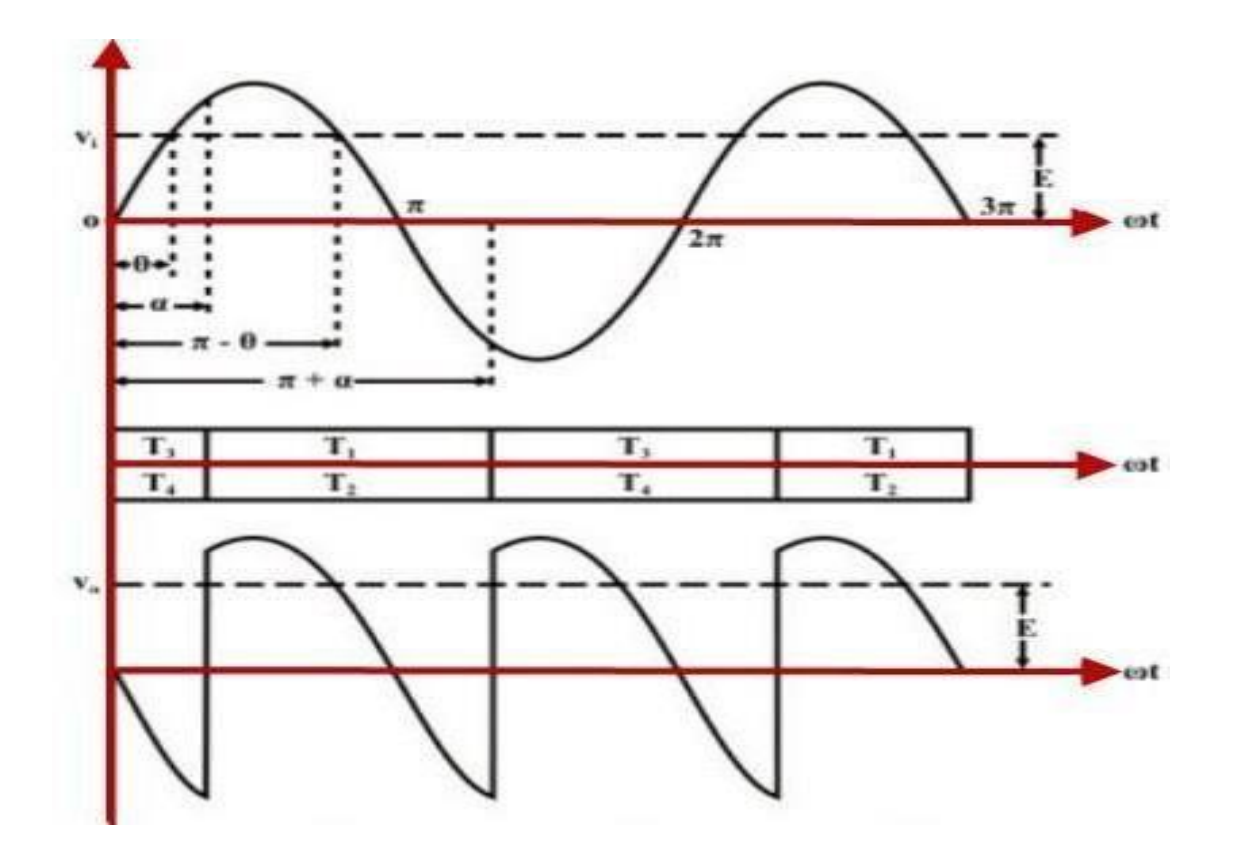

**Single Phase Fully Controlled Bridge Converter**

**RESULT:**

## **EXPERIMENT – 6**

**AIM:** To study the single phase AC voltage controller with R and RL Load

#### **APPARATUS:**

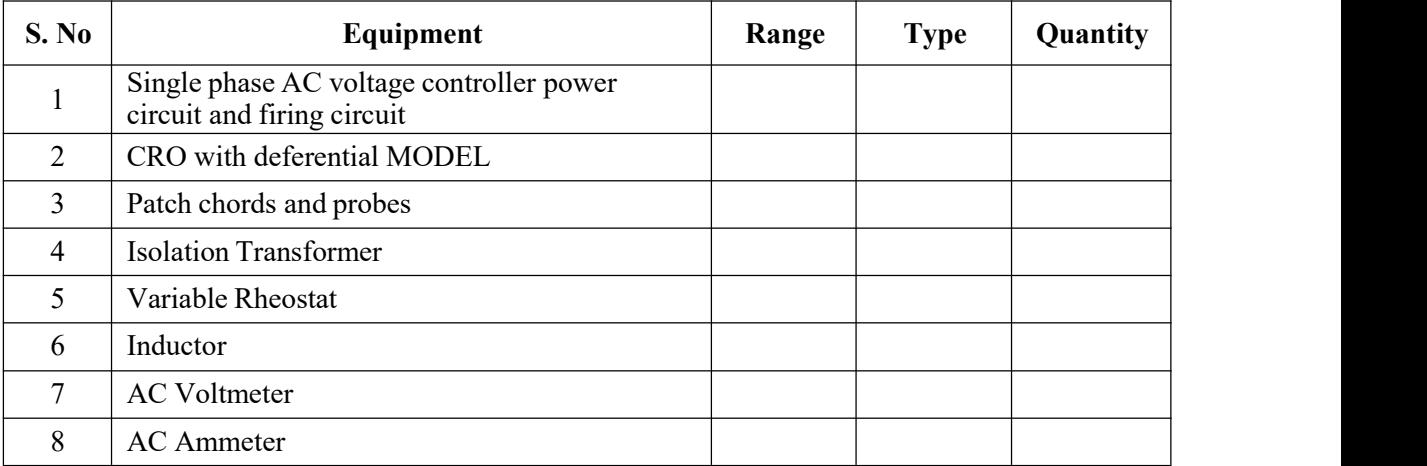

#### **CIRCUIT DIAGRAM:**

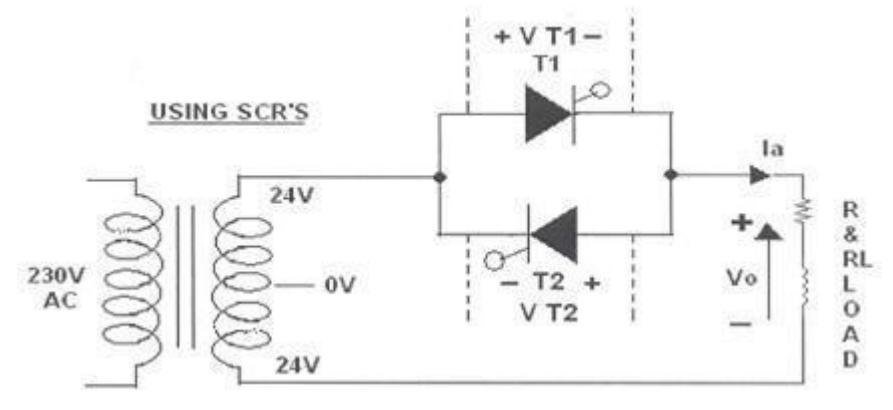

**Single Phase AC Voltage Controller with Thyristors**

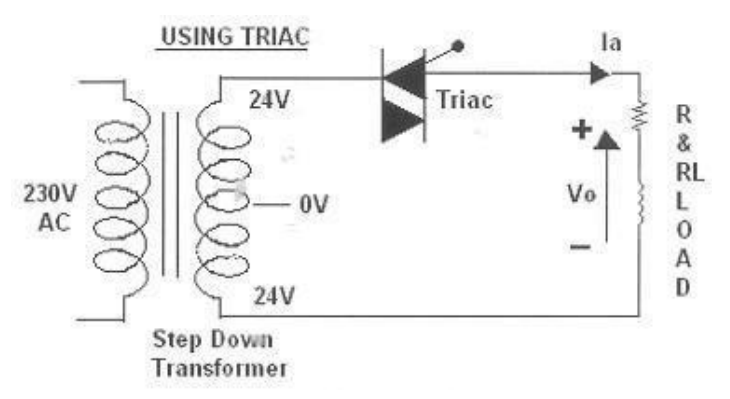

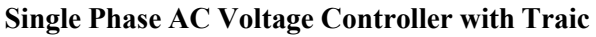

#### **PROCEDURE:**

#### **AC VOLTAGE CONTROLLER WITH TWO THYRISTORS:**

- 1. Make all connections as per the circuit diagram.
- 2. Connect firstly 30V AC supply from Isolation Transformer to circuit.
- 3. Connect firing pulses from firing circuit to Thyristors as indication in circuit.
- 4. Connect resistive load  $200\Omega / 5A$  to load terminals and switch ON the MCB and IRSswitch and trigger output ON switch.
- 5. Observe waveforms in CRO, across load by varying firing angle gradually up to  $180^\circ$ . .
- 6. Measure output voltage and current by connecting AC voltmeter & Ammeter.
- 7. Tabulate all readings for various firing angles.
- 8. For RL Load connect a large inductance load in series with Resistance and observe allwaveforms and readings as same as above.
- 9. Observe the various waveforms at different points in circuit by varying the Resistive Loadand Inductive Load.
- 10. Calculate the output voltage and current by theoretically and compare with it practicallyobtained values.

### **A.C. VOLTAGE CONTROLLER WITH TRIAC:**

- 1. Make all connections as per the circuit diagram.
- 2. Connect firstly 30V AC supply from Isolation Transformer to circuit.
- 3. Connect firing pulse from firing circuit to TRIAC as indication in circuit.
- 4. Connect resistive load  $200\Omega / 5A$  to load terminals and switch ON the MCB and IRSswitch and trigger output ON switch.
- 5. Observe waveforms in CRO, across load by varying firing angle gradually up to 180<sup>0</sup>.  $\sim$  0 .
- 6. Measure output voltage and current by connecting AC voltmeter & Ammeter.
- 7. Tabulate all readings for various firing angles.
- 8. For RL Load connect a large inductance load in series with Resistance and observe allwaveforms and readings as same as above.
- 9. Observe the various waveforms at different points in circuit by varying the Resistive Loadand Inductive Load.
- 10. Calculate the output voltage and current by theoretically and compare with it practicallyobtained values.

#### **TABULAR COLUMN:**

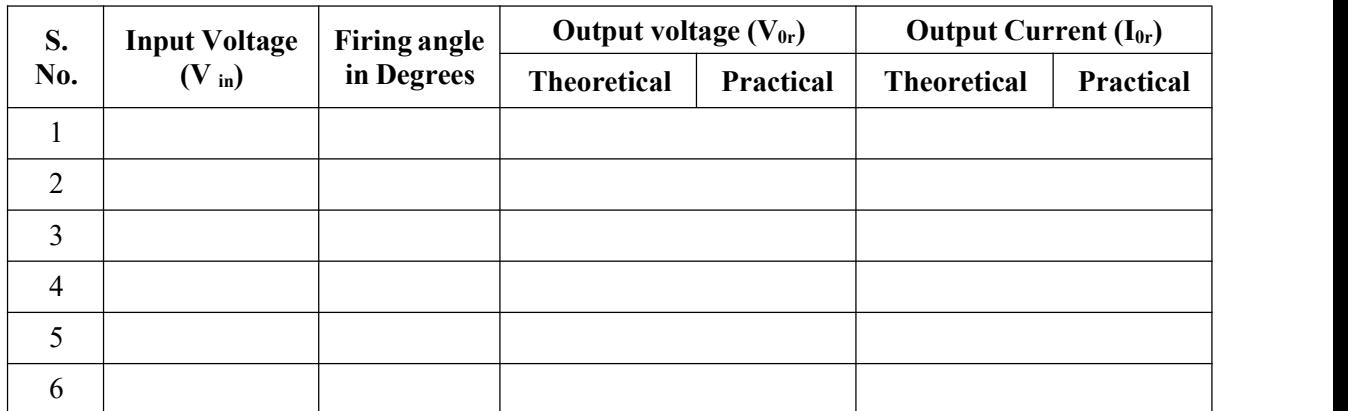

#### **MODEL CALCULATIONS:**

$$
\mathrm{I}_{0r} \qquad = \ \mathrm{V}_{0r} \, / \, \mathrm{R}
$$

- $\alpha$  = Firing Angle
- V = RMS Value across transformer output

## **MODEL GRAPH:**

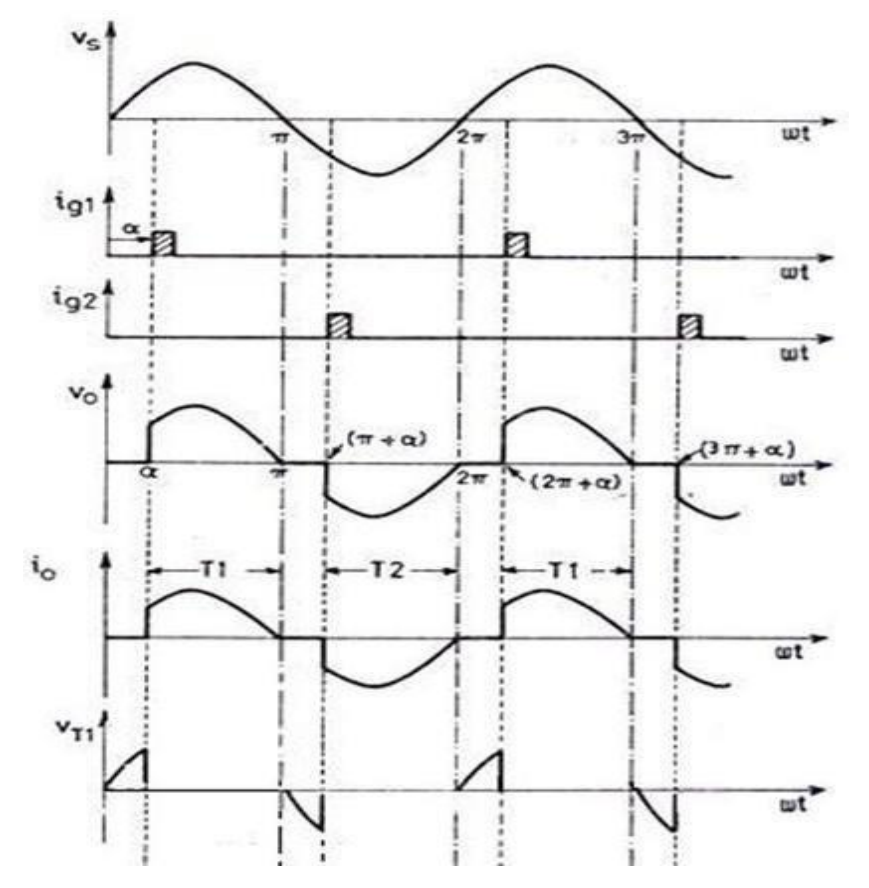

**Single Phase AC Voltage controller with R - Load**

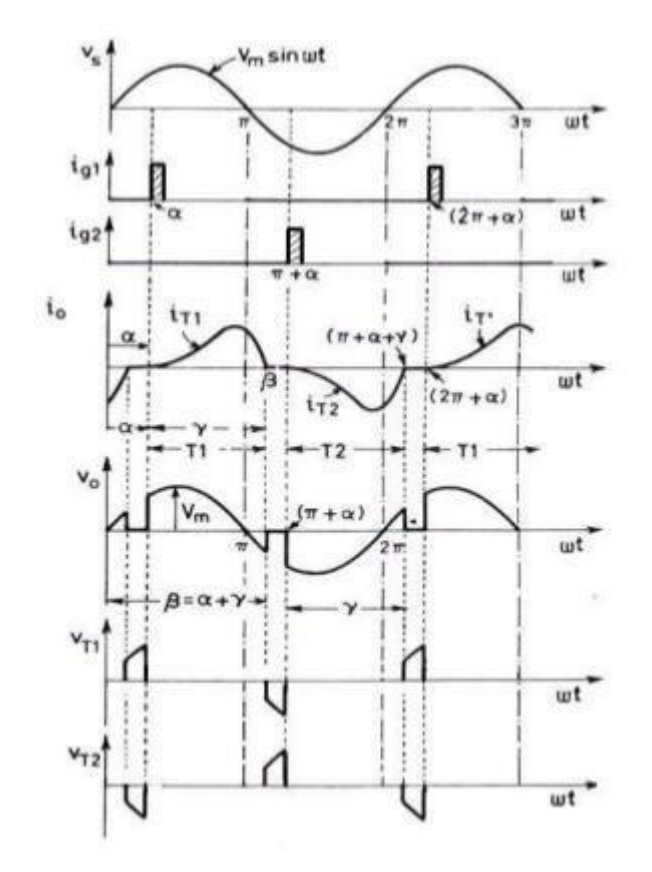

Single Phase AC voltage controller with RL Load

**RESULT:**

# **EXPERIMENT – 7**

**AIM:** To study the single - phase Cyclo Converter with R & RL Load.

# **APPARATUS:**

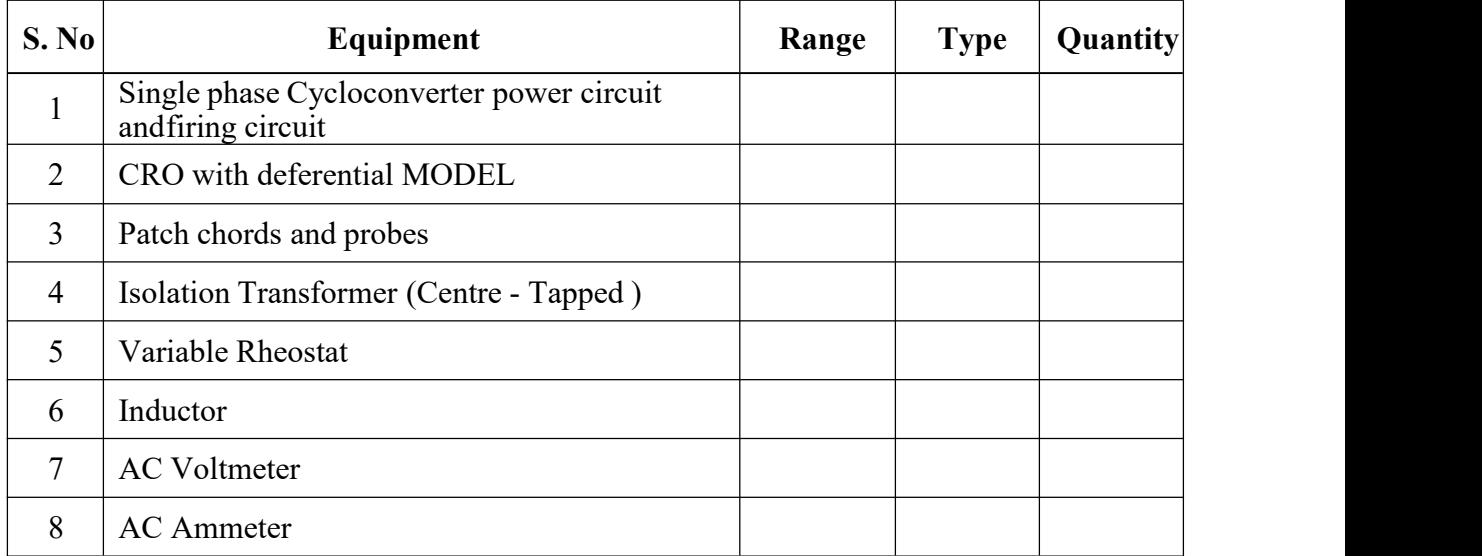

# **CIRCUIT DIAGRAM :**

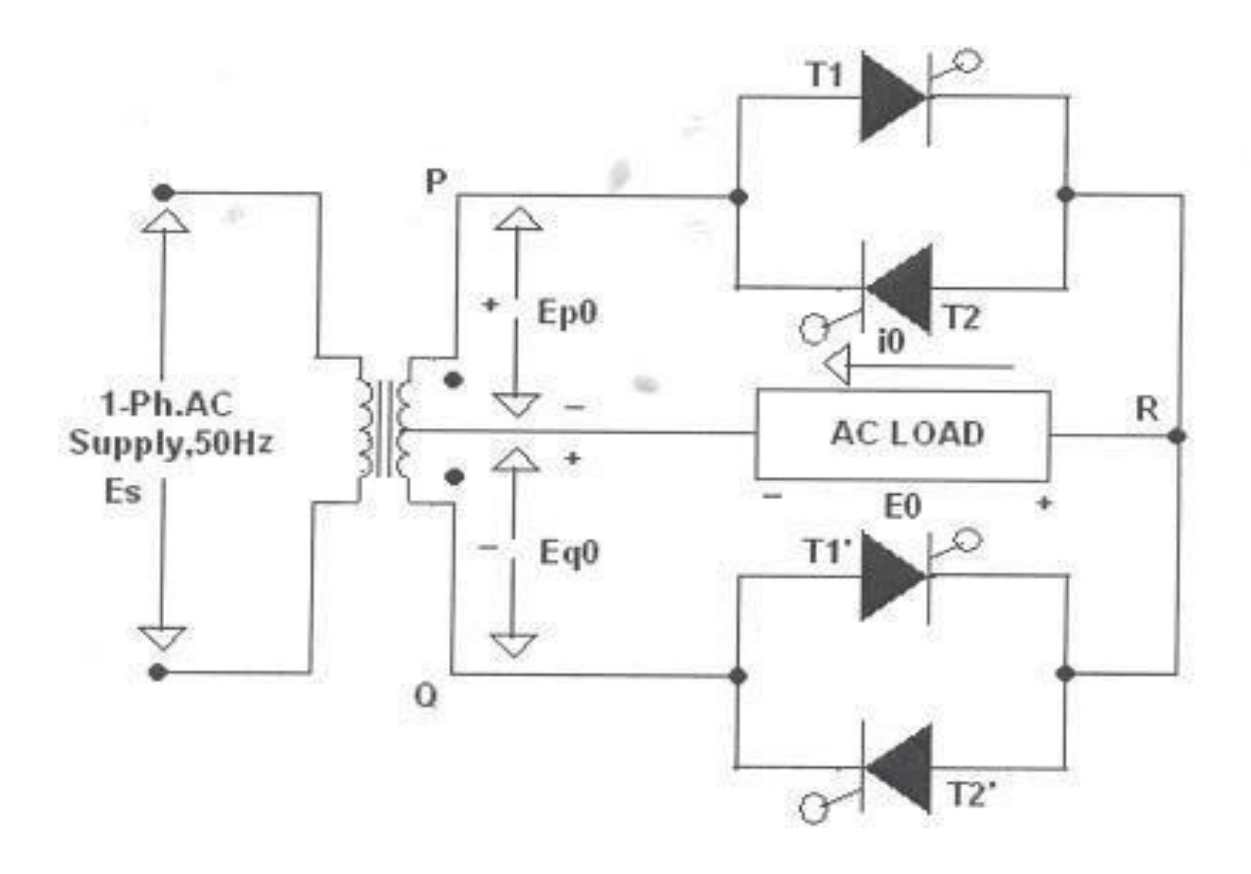

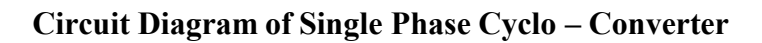

#### **PROCEDURE:**

- 1. Make all connections as per the circuit diagram.
- 2. Connect firstly ( 30V-0-30V ) AC supply from Isolation Transformer to circuit.
- 3. Connect firing pulses from firing circuit to Thyristors as indication in circuit.
- 4. Connect resistive load  $200\Omega / 5A$  to load terminals.
- 5. Set the frequency division switch to ( 2,3,4,…9 ) your required output frequency.
- 6. Switch ON the MCB and IRS switch and trigger output ON switch.
- 7. Observe waveforms in CRO, across load by varying firing angle gradually up to 180 <sup>0</sup> andalso for various frequency divisions (2,3,4,…9).
- 8. Measure output voltage and current by connecting AC voltmeter & Ammeter.
- 9. Tabulate all readings for various firing angles.
- 10. For RL Load connect a large inductance load in series with Resistance and observe allwaveforms and readings as same as above.
- 11. Observe the various waveforms at different points in circuit by varying the Resistive Loadand Inductive Load.
- 12. Calculate the output voltage and current by theoretically and compare with it practicallyobtained values.

#### **TABULAR COLUMN:**

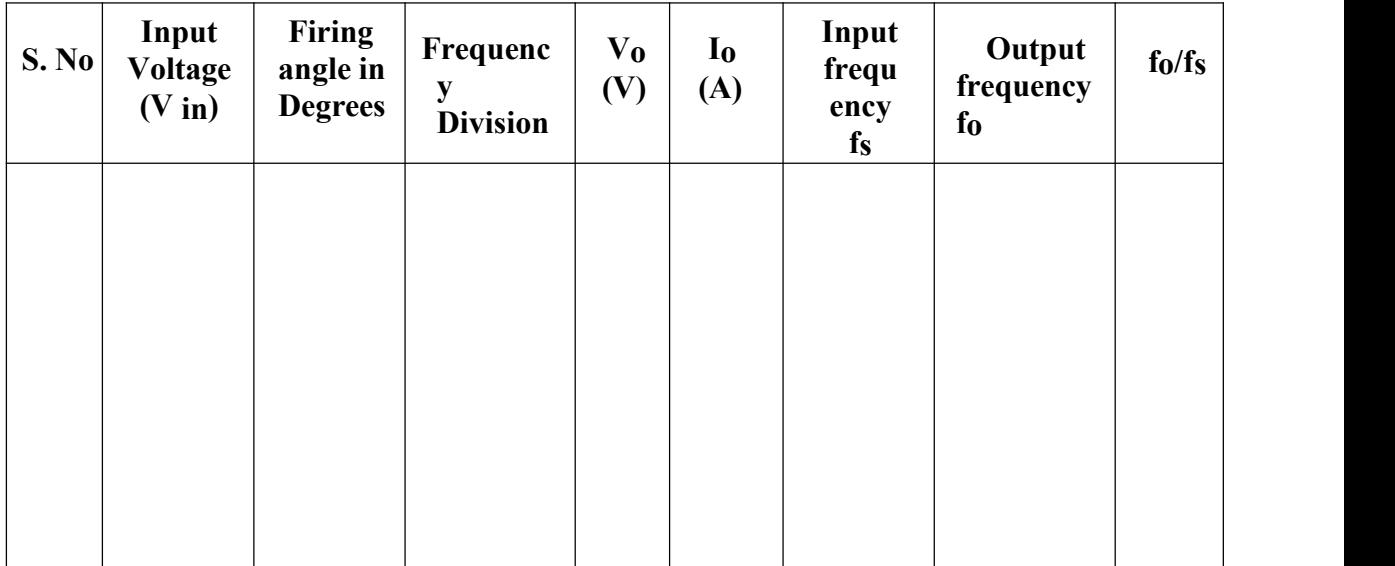

# **MODEL GRAPH:**

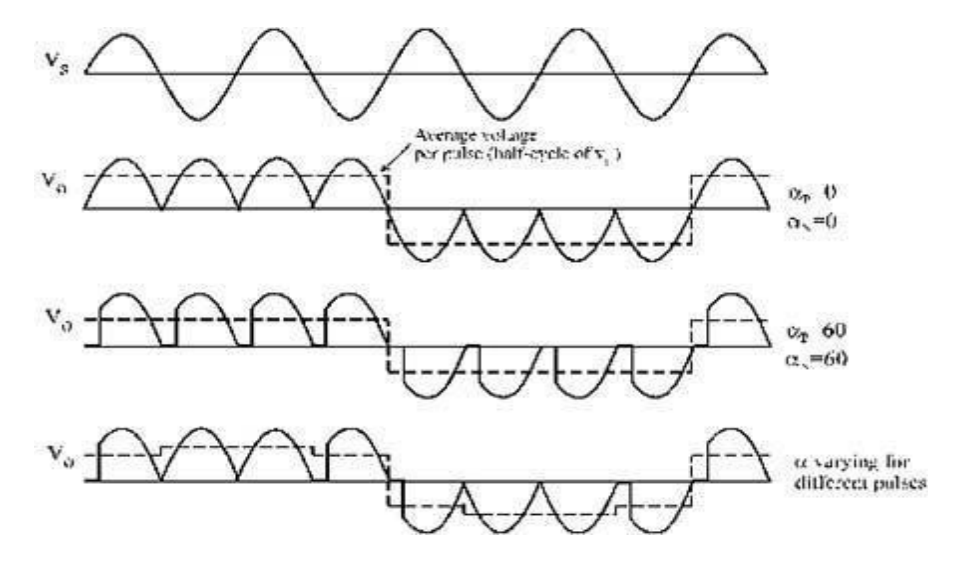

**Output Wave Forms ofSingle Phase Cyclo – Converter**

**RESULT:**

# **EXPERIMENT – 8**

AIM: To obtain the performance characteristics of a single phase series inverter

#### **APPARATUS:**

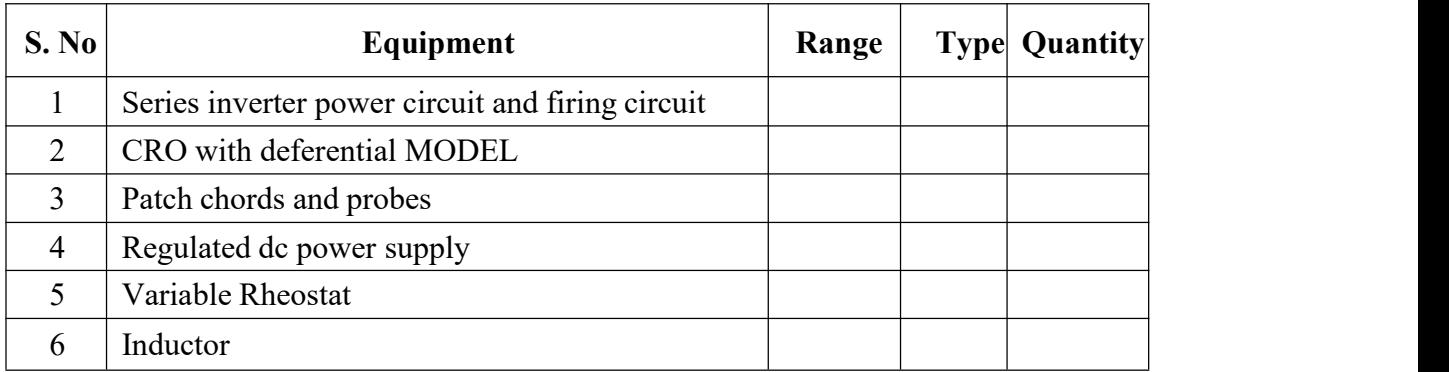

#### **CIRCUIT DIAGRAM:**

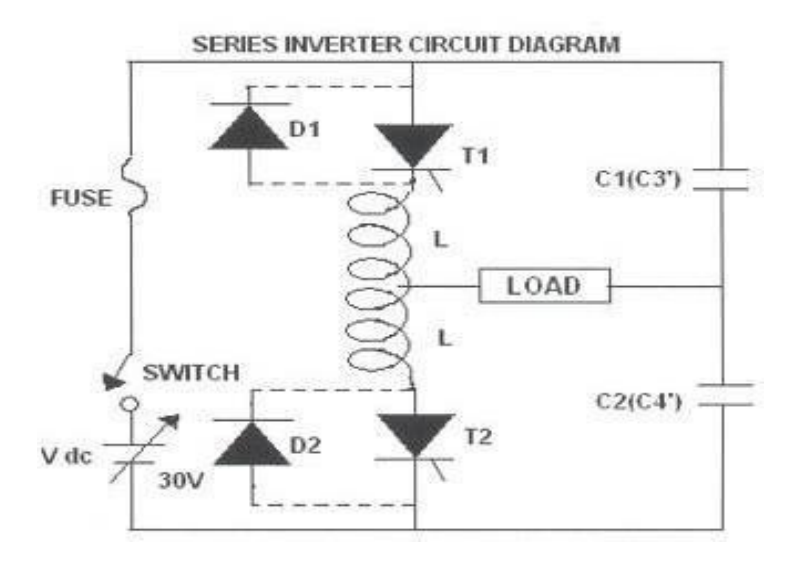

Circuit Diagram Single Phase Series Inverter

#### **PROCEDURE:**

- 1. Make all connections as per the circuit diagram.
- 2. Give the DC power supply 30V to the terminal pins located in the power circuit.
- 3. Connect firing pulses from firing circuit to Thyristors as indication in circuit.
- 4. Connect resistive load  $200\Omega / 5A$  to load terminals and switch ON the MCB and IRSswitch and trigger output ON switch.
- 5. By varying the frequency pot, observe related waveforms.
- 6. If the inverter frequency is increases above the resonant frequency of the power circuit commutation fails. Then switch OFF the DC supply, reduce the inverter frequency and tryagain.
- 7. Repeat the above same procedure for different value of L,C load and also above the wave forms with and without fly wheel diodes.
- 8. Total output wave forms entirely depends on the load, and after getting the perfect wave forms increase the input supply voltage up to 30V and follow the above procedure.
- 9. Switch OFF the DC supply first and then Switch OFF the inverter.( Switch OFF the trigger pulses will lead to short circuit)

#### **MODEL WAVEFORMS:**

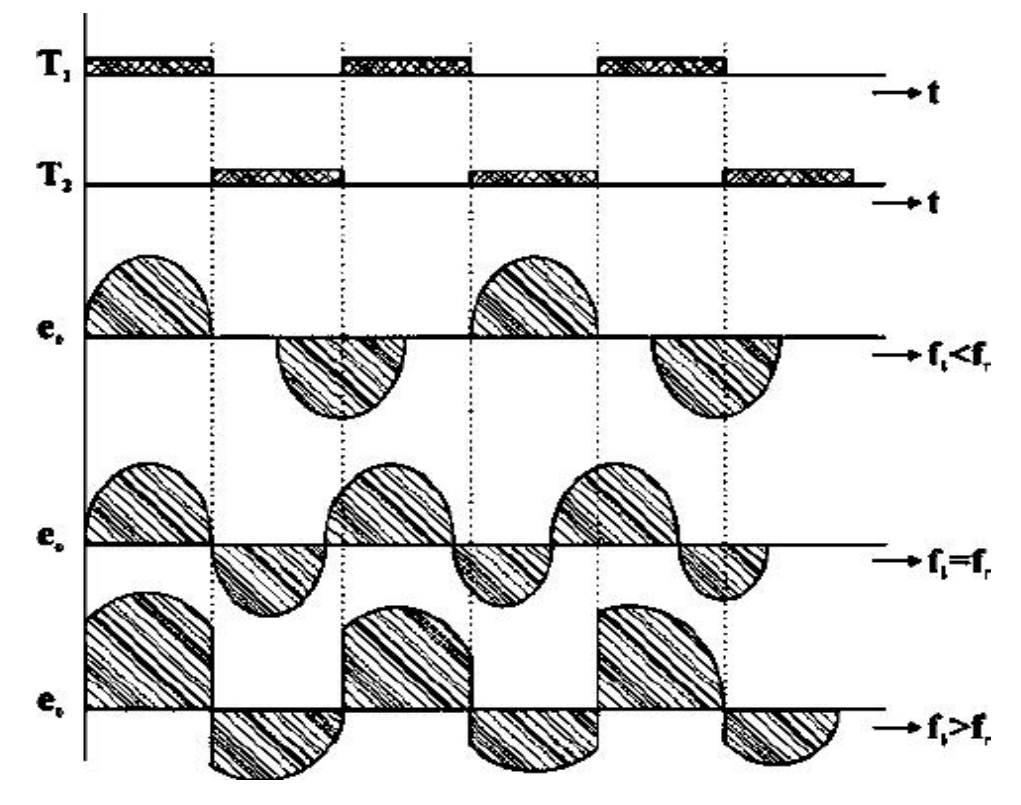

**Output Wave Forms ofSingle Phase Series Inverter**

#### **RESULT:**

# **Experiment No. 9**

**Objective:-**Simulation of single phase half wave and full wave diode rectifier with R and R-L load onMATLAB

**Software used:-** MATLAB/Simulink

### **Theory:-**

## **Single phase half wave rectifier:-**

The circuit diagram of a single phase half wave rectifier is shown in figure (a). During the positive half cycle, diode is forward biased, it therefore conduct from  $\omega t = 0$  to  $\Pi$ . During the positive half cycle, output voltage  $v_o$  = source voltage  $v_s$  and load current  $i_o = \frac{v_o}{R} A t \omega t = M$ ,  $v_o = 0$  and for R load, io is also zero. As soon as  $v_s$  tends to become negative after wt =  $\Pi$ , diode D is reverse biased, it is therefore turned off and goes into blocking state .Output voltage as well as output current, are zero from  $\omega t = M$  to 2*M*. After  $\omega t = M$  to 2*M*. After  $\omega t = 2\Pi$ , diode is again forward biased and conduction begins.

For a Resistive load, output current  $i_0$  has the same waveform as that of the output voltage  $v_0$ . Diode voltage  $v<sub>p</sub>$  is zero when diode conducts. Diode is reverse biased from  $\omega t = M$  to 2Π as shown. The waveform of  $v_s$ ,  $v_0$  and  $i_o$ . Here source voltage is sinusoidal i.e.  $v_s = v_m$ sinot.

Rms value of output voltage,

$$
= \left[\frac{1}{2}\int_{0}^{1} V^{2} \sin^{2} \omega t \cdot d(\omega t)\right]
$$
  
=  $-\frac{1}{2}$   
Average Value of load current,

$$
I_o = {}^Vo/_{R} = {}^Vm/_{MR}
$$

Rms value of load current,

$$
I_{or} = \frac{V_{or}}{R} = \frac{V_{m}}{2}
$$

# **Single phase full wave rectifier:-**

Primary function of full wave diode rectifier simulation is to establish a dc level from a sinusoidal

input voltage that has zero voltage. Single phase supply, is a fully controlled bridge- circuit .In the bridge circuit, diagonally opposite pairs of diodes are made to conduct, and are commutated, simultaneously.

During the first positive half-cycle, diodes D1 and D2 are forward biased and if they are triggered simultaneously, then current flows through the path L-D1-R-D2-N. Hence, in the positive cycle,

diodes D1 and D2 are conducting.

During the negative half cycle of the a.c. input, diodes D3 and D4 are forward biased and if they are triggered simultaneously, current flows through the path N-D3-R-D4-L. Diodes D1, D2 and D3, D4 are triggered at the same firing angle  $\alpha$  in each positive and negative half-cycles of the supply voltage, respectively.

When the supply voltage falls to zero, the current also goes to zero. Hence, diodes D1 and D2 in positive half cycle and D3, D4 in negative half cycle turn off by natural commutation.

The related voltage and current waveforms for the circuit are shown in the figure given below the circuit diagram;

## **Procedure:-**

- 1) Start the Matlab software.
- 2) Open a new simulation window by clicking on simulink button.
- 3) Window that appears in simulink library browser the window contains component that can be plotted into simulink or design window.
- 4) Drag & drop the components from library.
- 5) Run the simulation.

# **Figure:-**

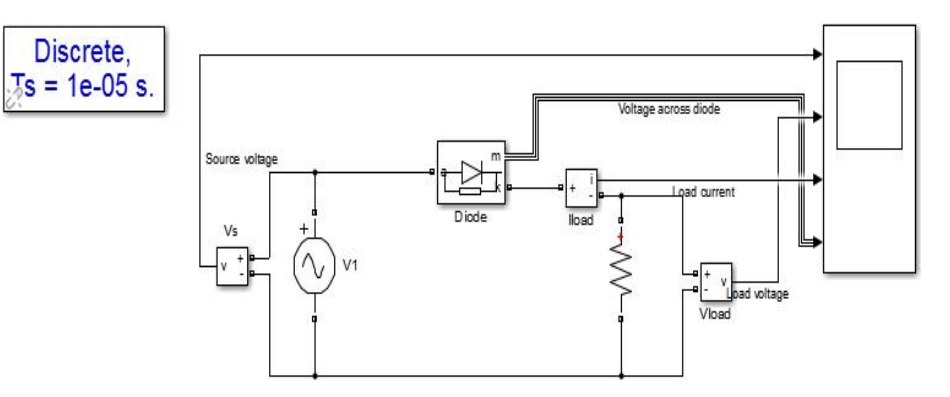

Figure 1 simulink model of half wave rectifier

# POWER ELECTRONICS LAB (KEE653)

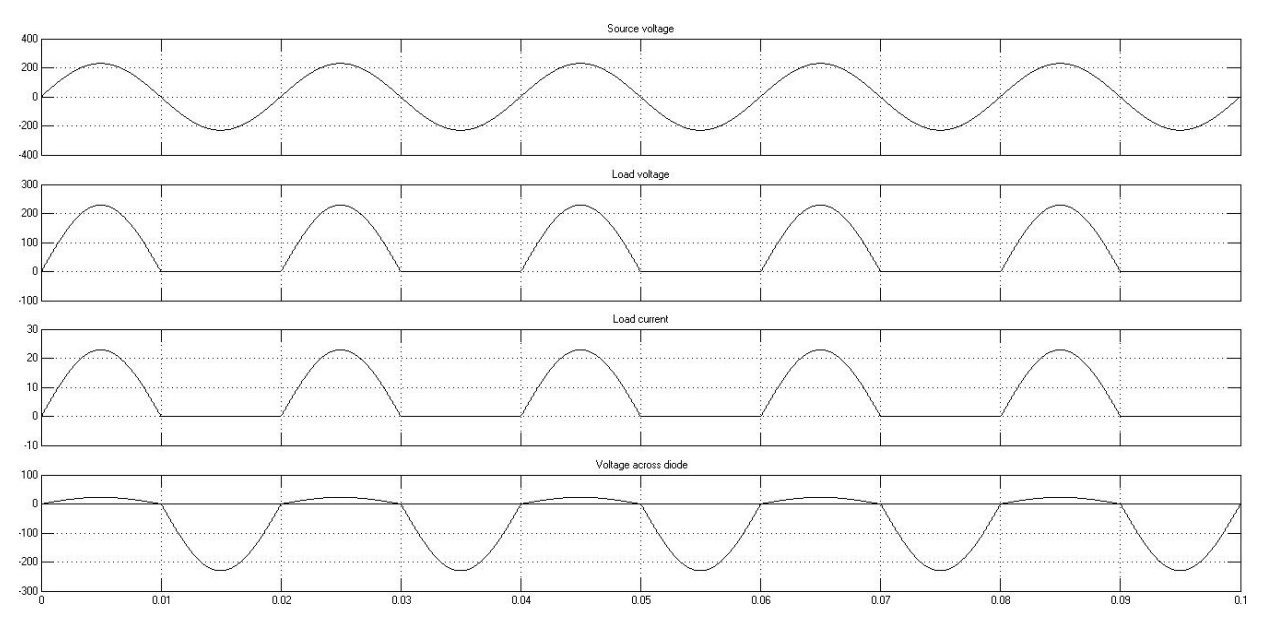

Figure 2 wave forms of half wave rectifier in terms of input voltage, load voltage, load current and voltage across diode

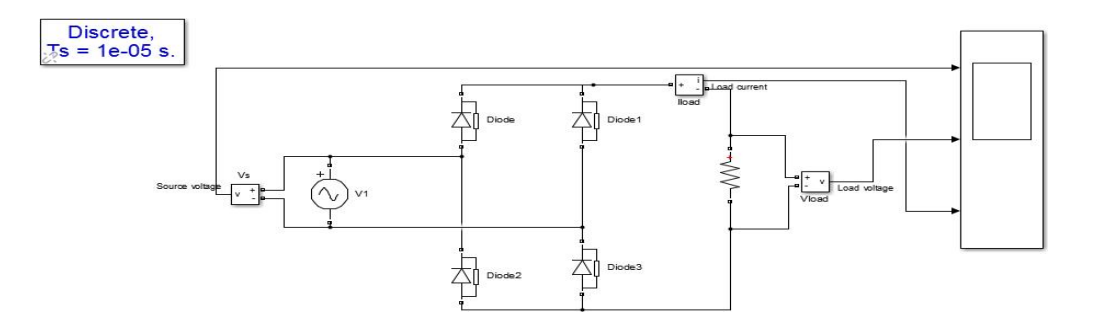

Figure 2 wave forms of half wave rectifier in terms of input voltage, load voltage, load current and voltage across diode

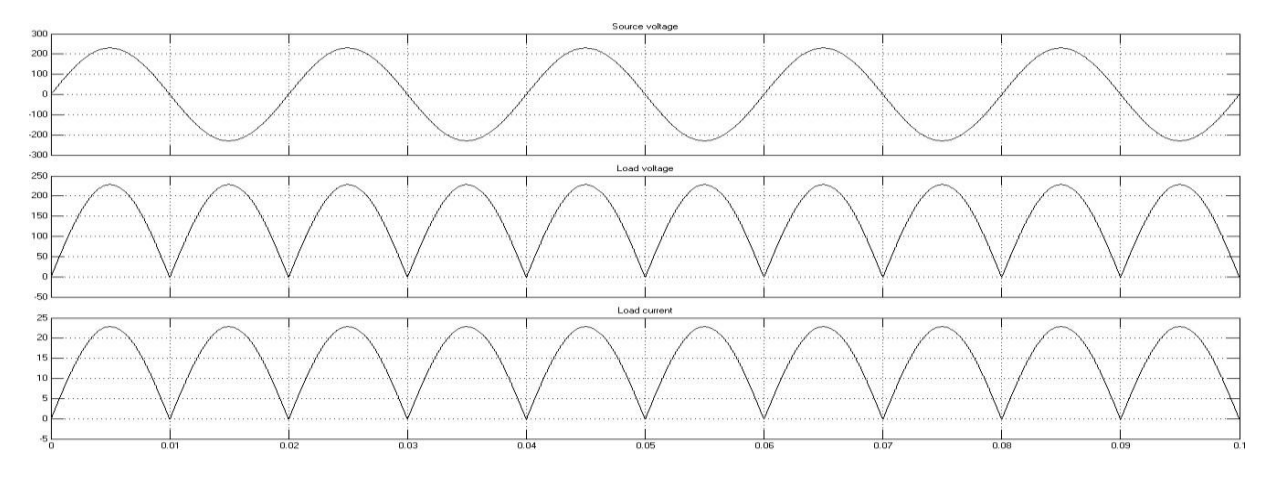

Figure 2 wave forms of half wave rectifier in terms of input voltage, load voltage, load current and voltage across diode

#### **RESULT:-**

Single phase Half wave and full wave diode rectifier has been studied.

### **Precautions:-**

- 1) Connections must be properly alone.
- 2) Don't forget to drag powergui beside circuit diagram.

# **Experiment No. 10**

**Objective:** Simulation of single-phase half wave phase-controlled converter with R and R-L loadon MATLAB.

# **Apparatus Required:** MATLAB/SIMULINK installed on PC.

# **Theory:**

The phase-controlled rectifiers using SCRs are used to obtain controlled dc output voltages from the fixed ac mains input voltage. A single-phase half wave-controlled converter only has one SCR is employed in the circuit. The performance of the controlled rectifier very much depends upon the type and parameters of the output (load) circuit.

# *For R load:*

The output voltage is varied by controlling the firing angle of SCR. The simulation circuit of the half wave converter is shown in fig (1). During the positive half-cycle of input voltage, the thyristor anode voltage is positive with respect to cathode and the thyristor is said to be forward biased. When thyristor  $T_1$  is fired at wt= $\alpha$ , thyristor  $T_1$  is conducts and input voltage appears the load. When the input voltage starts to be negative at wt=∏, the thyristor anode is negative with respect to cathode and thyristor is said to be reverse biased; and it is turned off. The time after the input voltage starts to go positive until the thyristor is fired is called the delay or firing angle α. If the load is resistive, the load voltage and load current are similar. Average output voltage is half Controlled converter with R load is given by.

$$
V_{dc (av)} = \frac{Vm}{2} [1 + \cos \alpha] (volts)
$$

where

Vm is the maximum input voltage  $\alpha$  is the firing angle of the SCR

The simulation waveforms for half wave phase controlled converter with R load for firing angle( $30^0$ & $60^0$ ) in terms firing pulse, input voltage, output voltage and load current are shown in figure 2&figure3 respectively . This converter is not used in industrial applications because its output has high ripple contentand low ripple frequency

# For RL load:

When the load is resistive, SCR1 conduct from  $\alpha$  to  $\pi$ . The nature of the load current depends on the values of R and L in the inductive load. The simulation circuit of the half wave converter with RL load is shown in fig (4). Because of the inductance, the load current keeps on increasing and becomes maximum at  $\pi$ . At  $\pi$ , the supply voltage reverses but SCRs 1 does not turn off. This is because the load inductance does not allow the current to go to zero instantly. Thus the energy stored in the inductance flows against the supply mains. The output voltage is negative from  $\pi$  to  $\pi$  $+\alpha$  since supply voltage is negative.

#### Where

Vm is the maximum input voltageα is the firing angle of the SCR

 $V_{dc}$  (av)  $=$   $V_m$  [cos $\beta$  -cos $\alpha$ ] (volts)

The simulation waveforms for half wave phase-controlled converter with RL load for firing angle  $(30<sup>0</sup>$ &60<sup>0</sup>) in terms firing pulse, input voltage, output voltage and load current are shown in figure 5&figure6 respectively. This converter is not used in industrial applications because its output has high ripple content and low ripple frequency

#### **Procedure:**

- 1. Make the connections as per circuit diagram with elements taken from the MATLAB library for both R & RL load.
- 2. Simulate them.
- 3. Observe the waveform carefully on scope.

#### **Result:**

Simulation of half wave-controlled rectifier with R & RL load have been simulated.

#### **Circuit Diagram:**

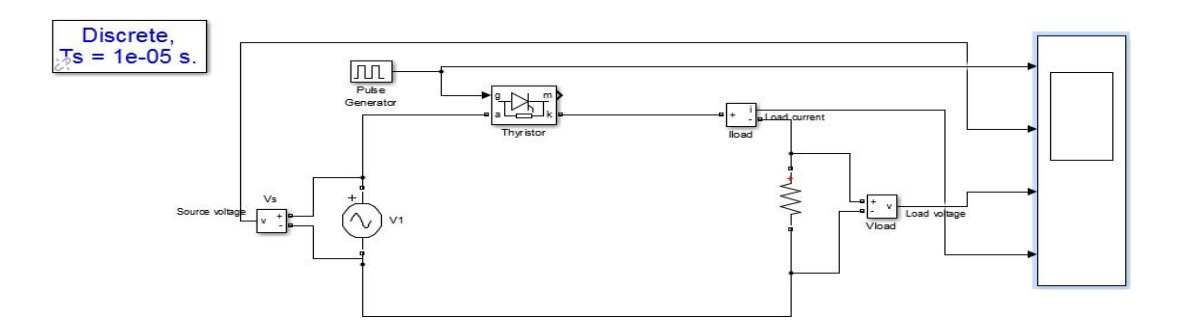

Figure1Simulink model of single phase half wave with R load

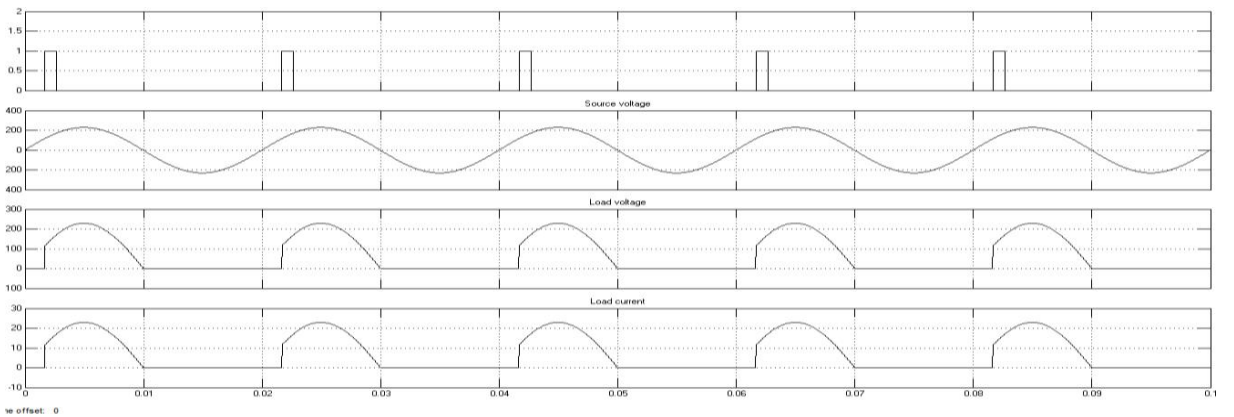

Figure2 Wave forms of gate pulse, input voltage, output voltage and load current of single phase half wave with R load with firing angle 30 **0**

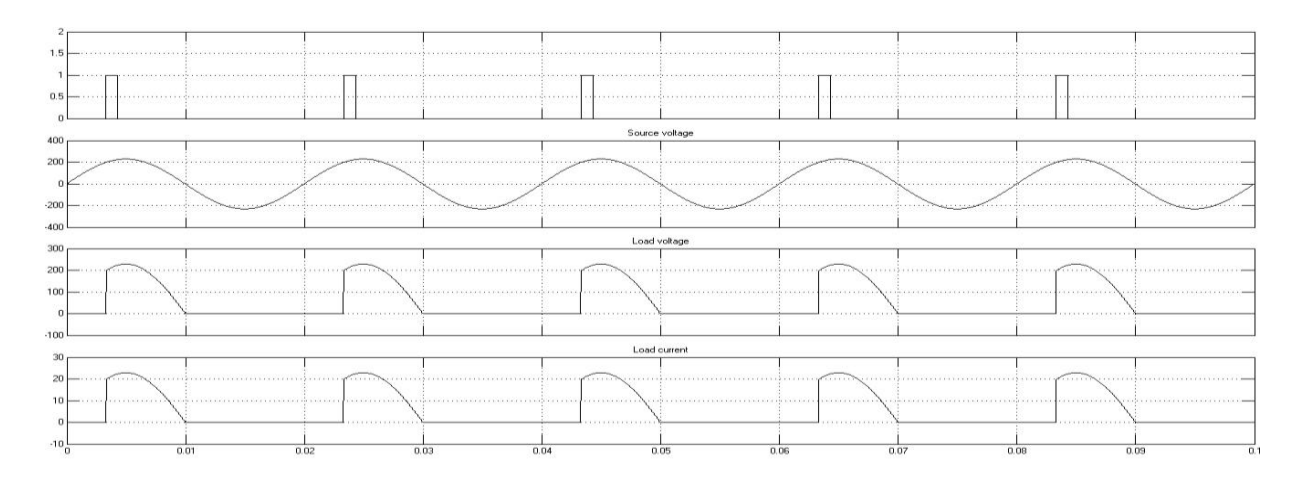

Figure3Wave forms of gate pulse, input voltage, output voltage and load current of single phase half wave with R load with firing angle  $60^0$ 0

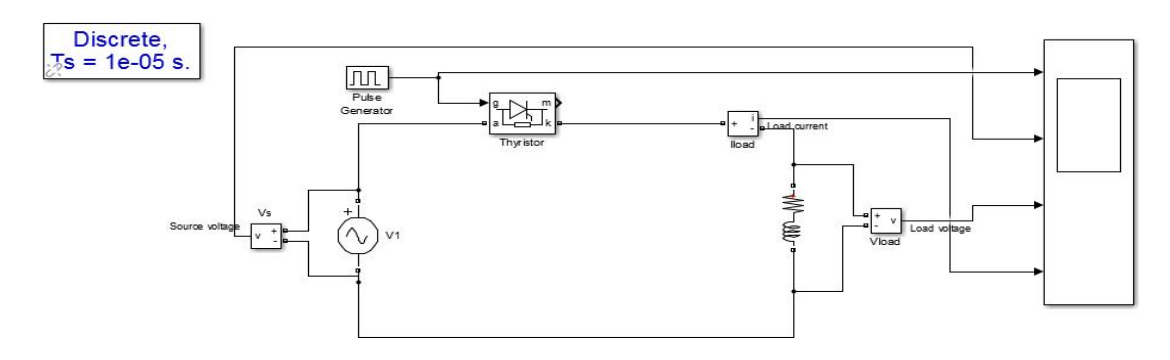

Figure 4Simulink model of single phase half wave with RL load

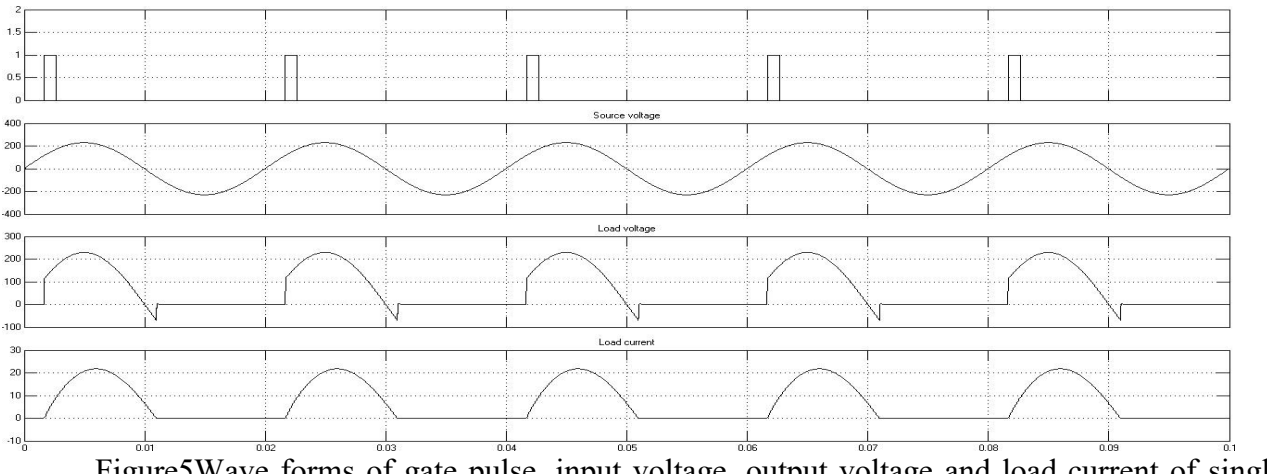

Figure5Wave forms of gate pulse, input voltage, output voltage and load current of single phase half wave with RL load with firing angle  $30^0$ 

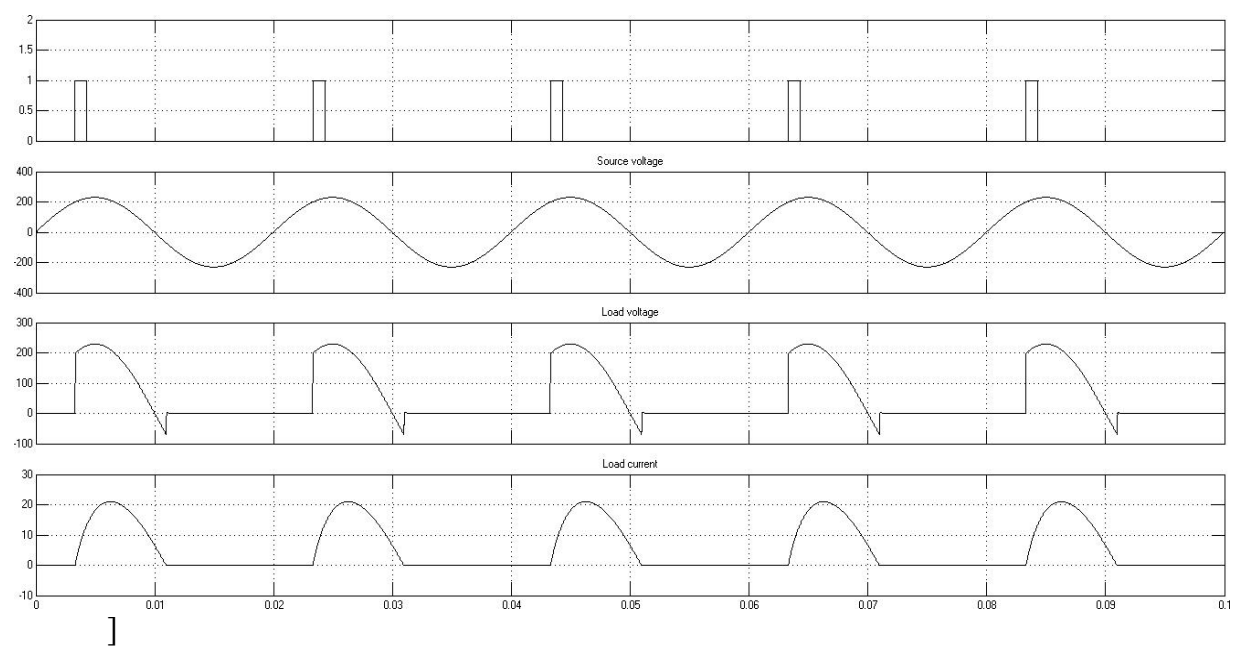

Figure6Wave forms of gate pulse, input voltage, output voltage and load current of single-phase half wave with RL load with firing angle  $60^\circ$ 0

**Gating Sequence**. The gating sequence for the thyristor is as follows:

- 1. Generate a pulse-signal at positive zero crossing of the supply voltage Vs.
- 2. Delay the pulse by desired angle  $\alpha$  and apply it between the gate and cathode terminal terminals of T1 through a gate-isolating circuit.

This lab manual has been updated by

Dr.Pallavi Verma (Pallavi.verma@gnindia.dronacharya.info)

> Crosschecked By HOD EEE

Please spare some time to provide your valuable feedback.

Department of EEE 2022-23